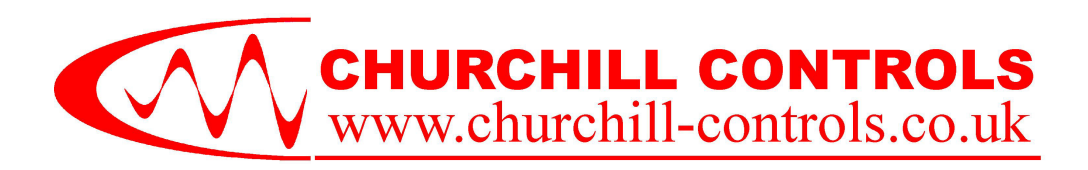

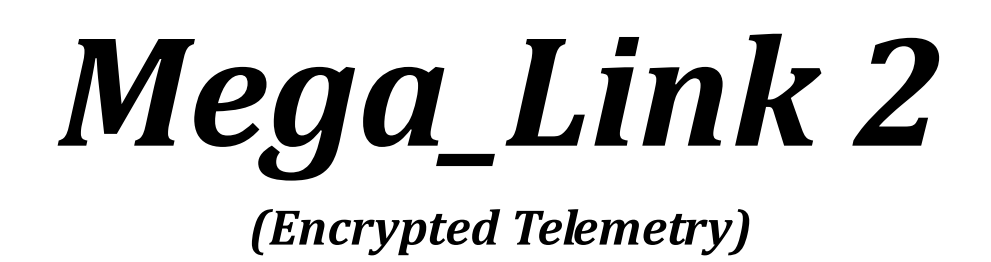

# *Telemetry & Control Secure Communication System Technical Manual - Issue DRAFT 0.1f*

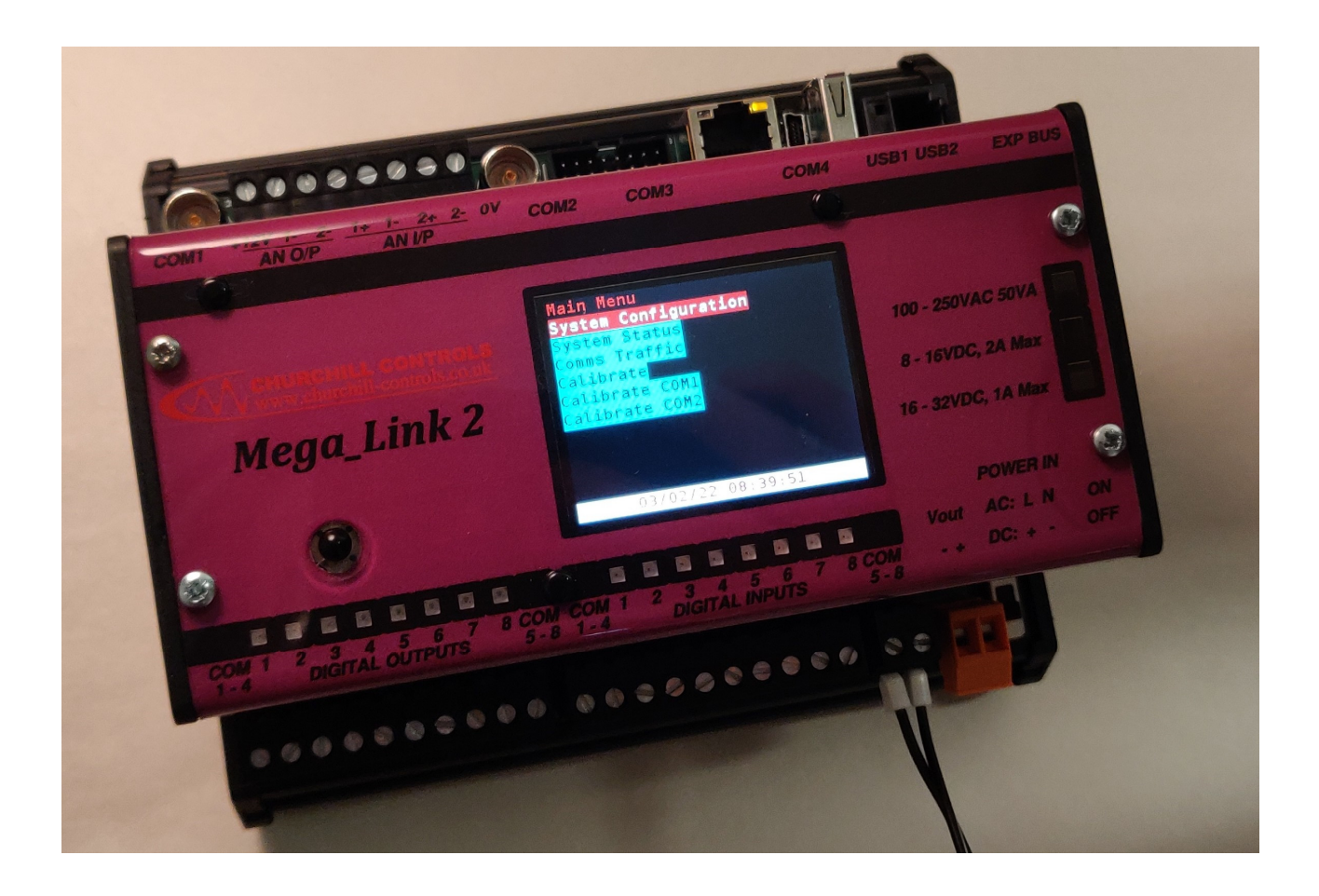

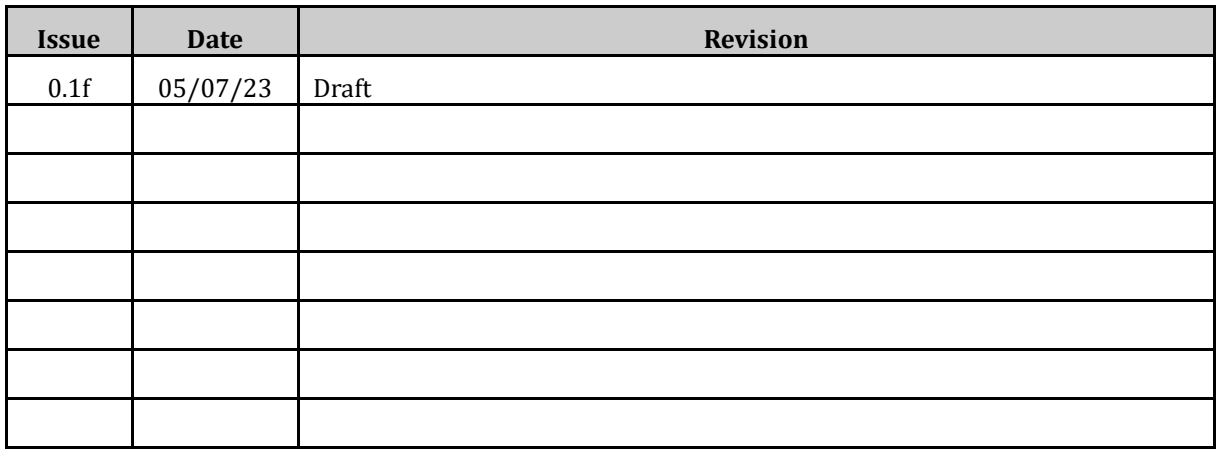

#### Churchill Controls Ltd 2023

*The contents of this document must not be disclosed to any third party without the written consent of Churchill Controls Limited, nor are they to be used for any purpose other than to configure and maintain equipment supplied by Churchill Controls Limited.* 

*No part of this document can be reproduced, transmitted, transcribed, stored in a retrieval system or translated in any way without the prior written consent of Churchill Controls Limited.* 

*Whilst every attempt has been made to ensure the accuracy of this document, Churchill Controls Limited will not be held liable for any errors or omissions.* 

*As part of our policy of continuous improvement we would welcome any suggestions for changes to the document.*

Churchill Controls Ltd Unit 30 Wellington Business Park, Dukes Ride, Crowthorne, Berkshire, RG45 6LS Tel: +44 (0) 1344 750233 e-mail: sales@churchill-controls.co.uk

# **Table of Contents**

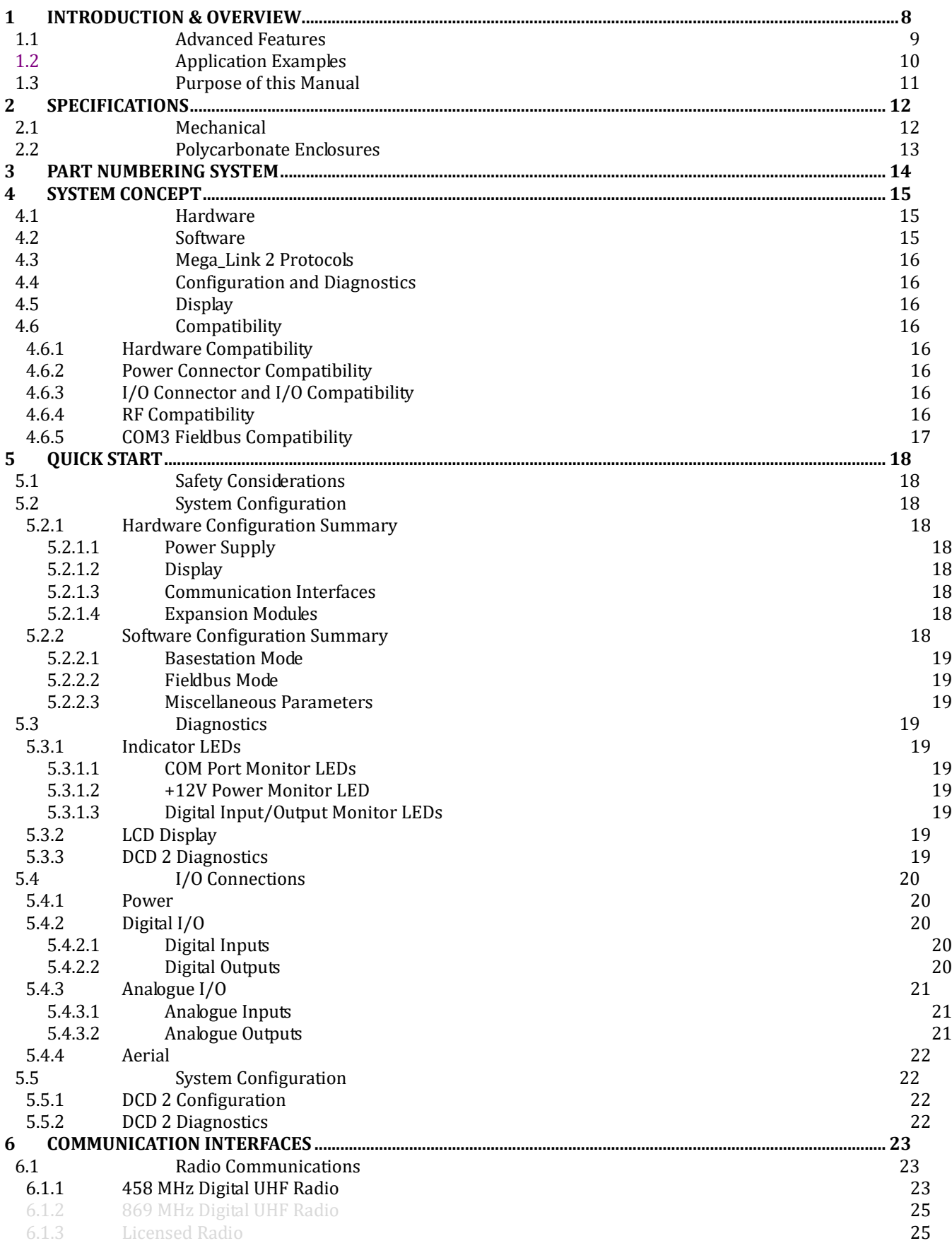

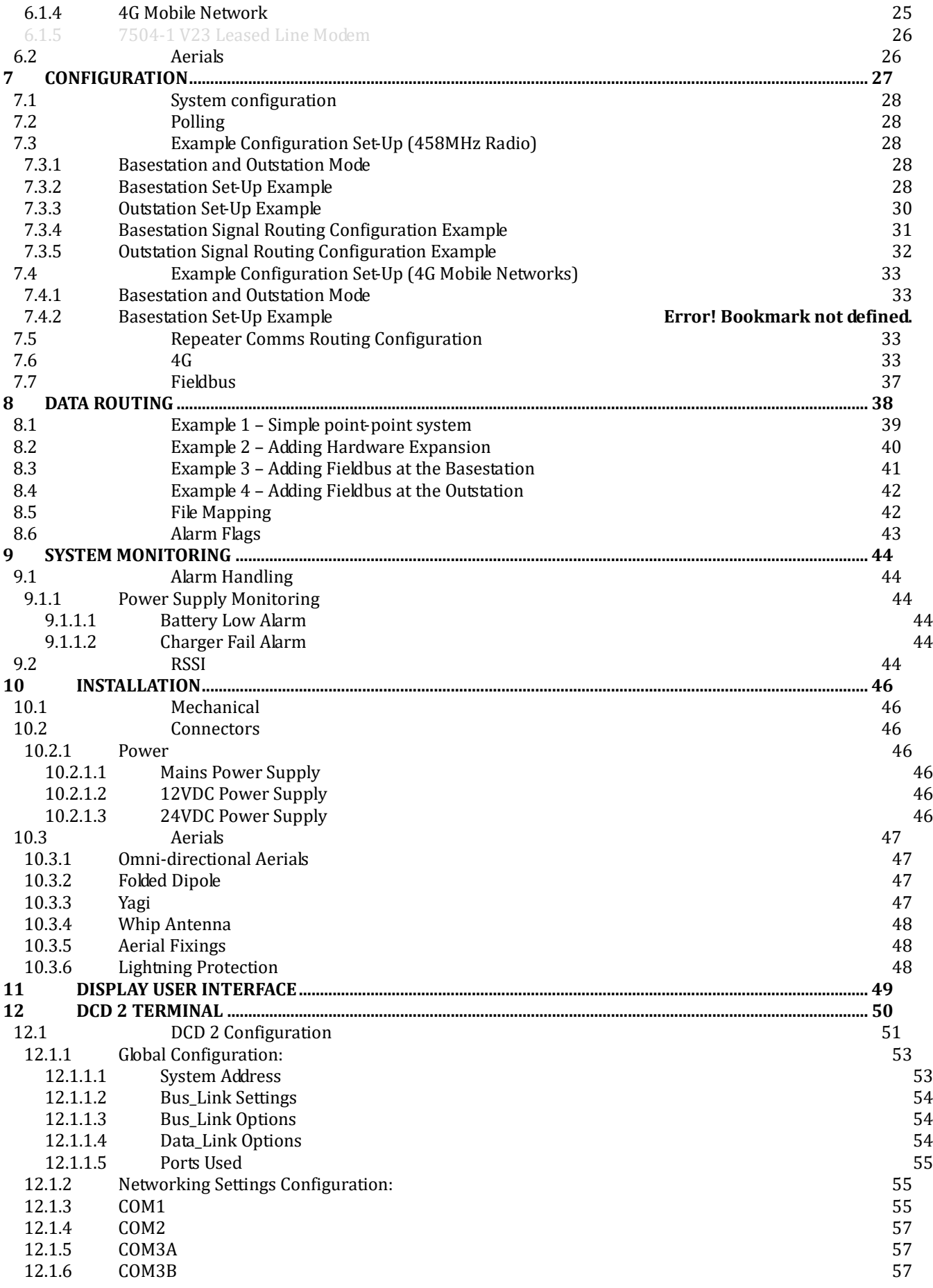

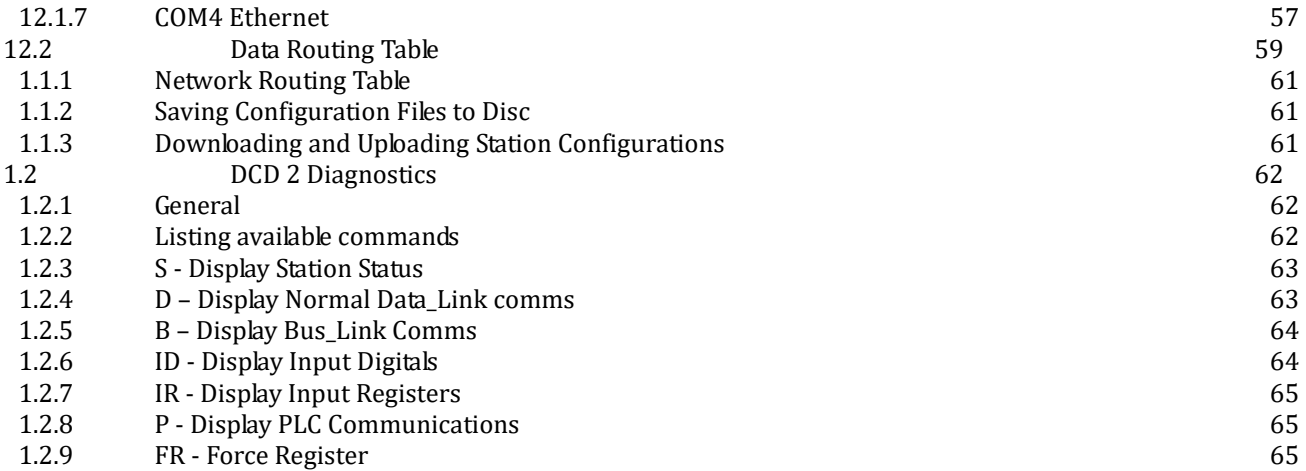

# *1 Introduction & Overview*

Mega\_Link 2 is a versatile and secure telemetry communication system for passing two-way instrumentation, measurement and control data between industrial plant and equipment distributed over wide geographical areas and remote locations. Using a variety of communications media, including: de-regulated unlicensed UHF low power radio or the national mobile networks it removes the dependency for cables. It builds upon the success of the previous generation of the Mega\_Link family with a proven track record and installed base within major utility companies over the past 10 years.

Mega\_Link 2 offers secure telemetry transmission with all messages encrypted using the AES-256 data encryption standard in response to the UK implementing the NIS Directive through the Network and Information Systems Regulations (2018). The NIS Regulations apply to operators of essential services and Relevant Digital Service Providers (RDSPs). It offers cost effective, secure, robust and dependable performance, making it the ideal solution for your telemetry and control applications.

### **COM Ports**

- *COM1 and COM2* can be fitted with a combination of the following communication interface modules:
	- o 458MHz unlicensed UHF low power radio option of class 1 receiver
	- o 869MHz unlicensed UHF low power radio
	- o 4G LTE-CAT 1modem
	- o V23 modem for private wire
	- o R232 Serial I/F for external modem (e.g. ADSL, Satellite etc.)
- *COM3A* is serial RS232 interface or *COM3B* is serial RS485 interface:
	- o Fieldbus interface to PLC/SCADA systems using Modbus RTU (master or slave)
	- o Communications interface for external modem (e.g. ADSL, Satellite etc.)
- *COM4* is 10/100M Ethernet for IP communications:
	- **LAN/WAN TCP/IP local** or remote MOTT Broker (Amazon Web Services) across the internet
- *COM5(USB1)* is USB Host interface for logging to memory card or external modem
- *COM6(USB2)* is USB Device interface for configuration and diagnostics using DCD2 software

#### **Security Features**

- AES-256 Encryption for all COMs interfaces
- TLS v1.2 for MQTT Amazon Web Services

### **Telemetry Interfaces**

- I/O interfaces are compatible with a wide range of digital & analogue instruments and equipment such as volt-free contacts, depth transducers, flow meters and electrical switchgear:
	- o 8 Digital Inputs (volt-free contact)
	- o 8 Digital Outputs (relay contact)
	- o 2 Analogue Inputs (fully isolated, 0...20mA), with a regulated 12Vdc transducer supply
	- o 2 Analogue Outputs (0...20mA)
- I/O interfaces are expandable to add a further 256 physical inputs and outputs for larger system applications, using a range of expansion modules
- Power supply options:
	- $\circ$  Internal110/240Vac mains supply (with battery backup)
	- o 12Vdc
	- $\degree$  24Vdc
- DIN rail mounted for fitment in existing equipment racks or Churchill Controls can supply Mega\_Link 2 along with expansion modules ready built into a range of standard IP67 enclosures for quick and easy installation

# *1.1 Advanced Features*

- AES-256 cryptographic encryption for all COMs interfaces
- Space for 2<sup>nd</sup> interface module to give Dual Comms operation for applications requiring extra resilience
- RS232/RS485 port for interface to PLC and SCADA equipment using industry standard fieldbus protocols
- Digital and analogue exception reporting for alerting change of conditions past pre-determined thresholds
- Outstations can also be configured to operate in a repeater mode to relay two-way radio communications over extended distances and overcome otherwise challenging geographical features and locations
- Versatile and user configurable; communications failure, battery condition and RSSI monitoring functions
- Built-in colour LCD display and joystick user interface for easy monitoring of status and operation
- USB programming port for connection to Windows based PC or tablet running DCD 2 software for setting up system configurations, data routing tables, detailed status monitoring and diagnostics etc.

The plant I/O interfaces are compatible with a wide range of digital and analogue instruments and would typically be connected to equipment such as volt-free contacts, depth transducers, flow meters and electrical switchgear etc.

8 Digital Inputs (volt-free contact).

8 Digital Outputs (relay contact rated to 120VAC/0.3A, 24VDC/1A).

- 2 Analogue Inputs (fully isolated, 0...20mA into  $10\Omega$ ).
- 2 Analogue Outputs (0...20mA into 500Ω).

The I/O expansion port provides additional plant interfaces via a range of expansion modules:

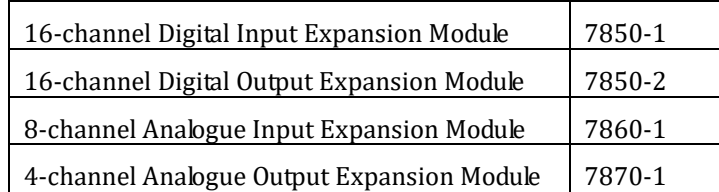

Mega Link 2 is configured using DCD 2 software, which can be down-loaded at no charge and will run on any PC and interfaces via USB.

*DCD 2 user interface Configuration* – create, edit, upload, download and save the system configuration  *Diagnostics* - examine and monitor all aspects of operation

Mega Link 2 provides a high degree of system integrity by incorporating features such as battery back-up (to maintain operation during power failures) and extensive user-configurable fault monitoring and diagnosis.

The integral back-lit LCD display allows the user to examine and modify the system configuration, monitor all inputs and outputs, eavesdrop all data being transmitted and received, view the system status and diagnose operation.

Mega Link 2 operates using encryption of data in-transit over a proprietary protocol optimised for radio telemetry and can function as a basestation, an outstation, a Fieldbus master or a Fieldbus slave.

Each Mega\_Link maintains a database of analogue and digital values. Local plant I/O is mapped into the database. The Mega\_Link 2 protocol ensures that the database is replicated at each site. The user can configure each unit to copy registers within the database, and to copy registers to/from Fieldbus devices.

# *1.2 Application Examples*

A simple low-cost single-point to single point telemetry system, where inputs from plant at the outstation are replicated as outputs at the basestation and vice versa:

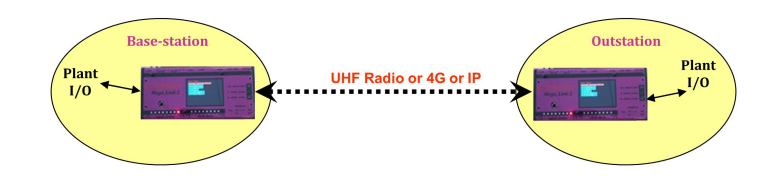

A simple low cost multipoint to single point telemetry system:

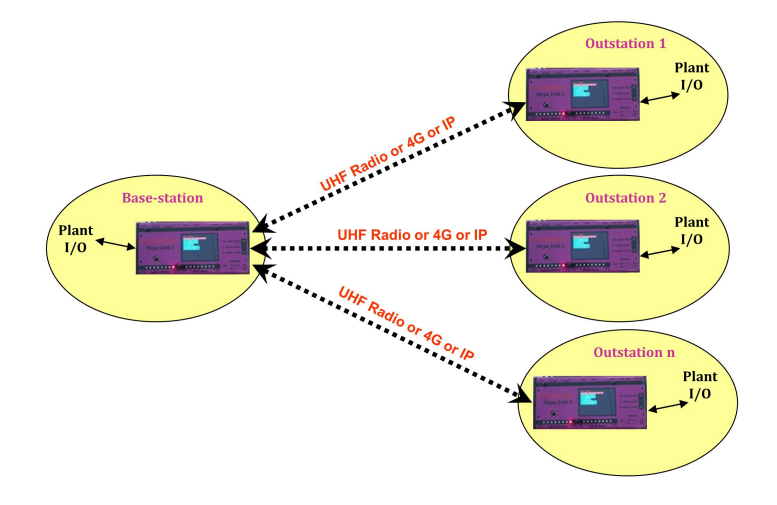

Basestation to Outstation 20 via Outstation 10 (Repeater) system:

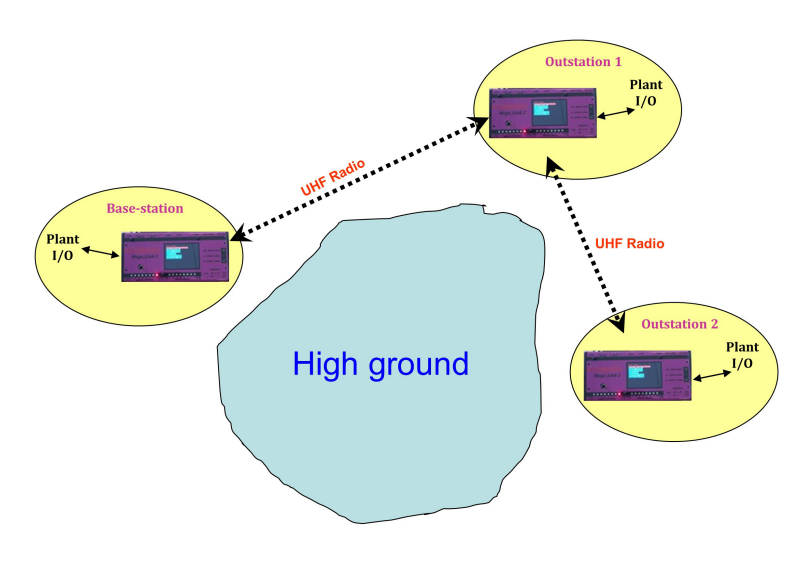

## *1.3 Purpose of this Manual*

This manual is intended to give the installer, user and maintenance personnel all the information they are likely to need for implementing telemetry systems using the Mega\_Link 2 product range.

The new Mega Link 2 product is based on a combination of the previous Mega Link and its predecessor the Micro Link product range.

The Mega\_Link 2 is subject to continuous evolution, so new features are constantly being added by a combination of software enhancements and new hardware modules. This manual describes the features of Mega\_Link 2 software version V0.10.12 and DCD 2 software version 0.5.

Some of the features described may not be available, or may function slightly differently, in earlier software versions. However, it is Churchill Control's policy to ensure that wherever possible software is backward compatible. This means that wherever possible the features described will be present in all future software issues.

The current software version installed within the Mega\_Link 2 can be seen via the user interface LCD display in the System Configuration >> System Information menu. Or by running DCD 2 Diagnostics on a PC connected to the USB port on the Mega\_Link 2 and examining the Station Status by pressing the 'S' key. The software version of the DCD 2 Configuration Tool can be examined by selecting 'About DCD Configuration' from the Help menu.

Every attempt has been made to lay out this manual in a logical sequence. Chapters TBA and TBA describe the features of the system, and should be read before designing a system around Mega\_Link 2. Chapters TBA and TBA describe Mega\_Link 2 in detail, and should be read before commencing installation and wiring. Chapter TBA**Error! Reference source not found.** explains the method of installation.

Chapter TBA describes the method of configuring Mega\_Link 2 to suit each individual application. Chapter TBA describes the method of communicating with PLC's, SCADA systems etc, using the serial interface designated Bus\_Link.

Chapter TBA describes the special features of Mega\_Link 2 that can be configured in software. Finally, chapter 1 described the configuration and diagnostic software that a user can run on a computer to assist with the setting up of a system.

Before shipping a purchased Mega\_Link 2 system, Churchill Controls configure it to their best understanding of the specific customer application requirements, and test it as a complete system. After installation it should therefore begin operation immediately. If the configuration does not meet the requirements of the application then the user can modify the configuration after reading chapter TBA.

The configuration is defined and downloaded to Mega\_Link 2 using the DCD 2 terminal, as described in chapter TBA.

# *2 Specifications*

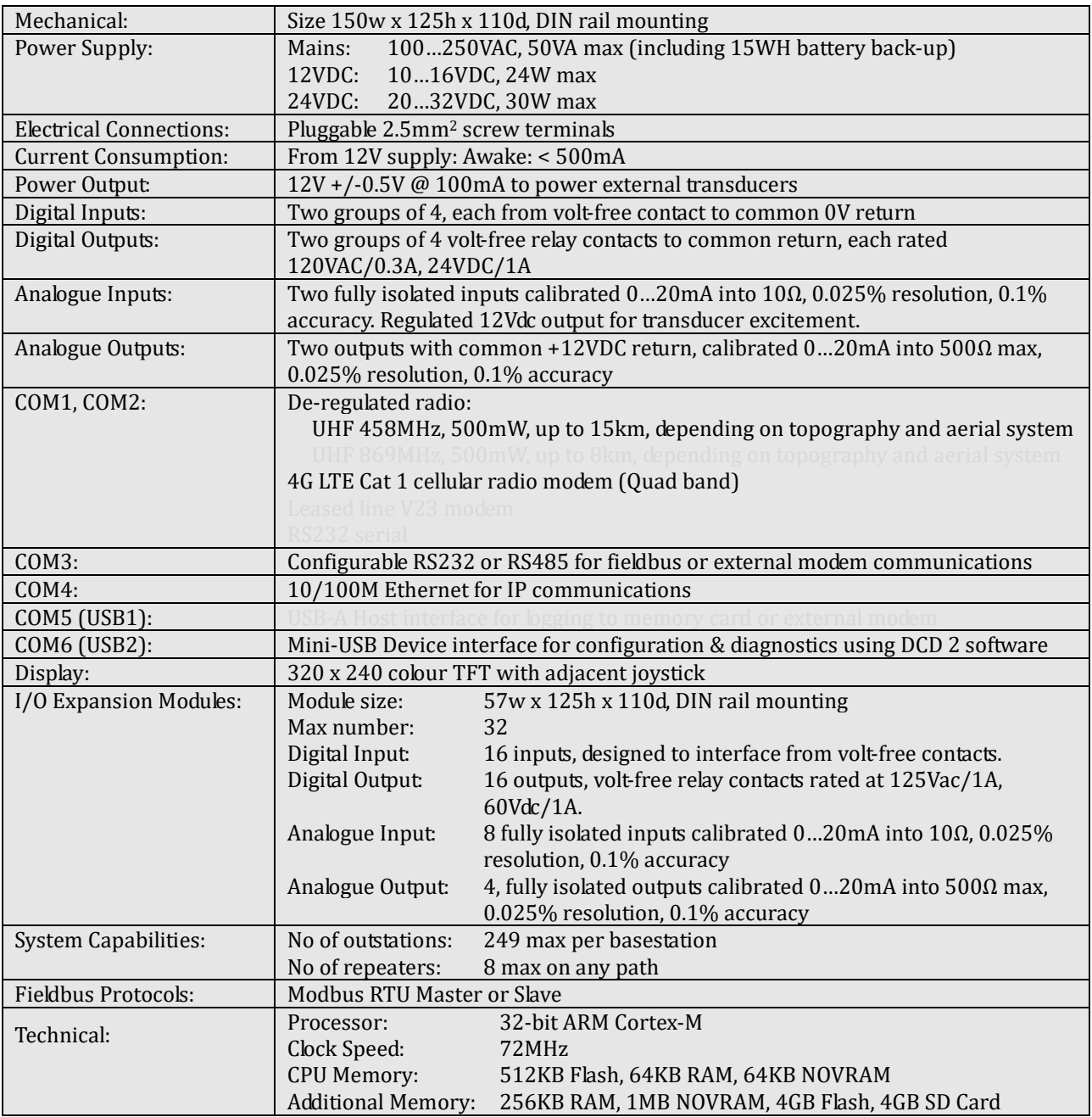

# *2.1 Mechanical*

All modules are housed in plastic cases, which can be clipped onto either G or 'top hat' DIN rails. The housings measure 125mm H x 125mm W x 110mm D (when mounted on a vertical surface). All electrical connections are made through two-part screw terminals along the top and bottom edges. Connections between expansion modules are made through FCC68 RJ11 jacks. No internal circuitry is accessible without removing the top cover.

To unclip modules from 'top hat' DIN rails on a vertical surface, press down on the top of the module and lift it out from the bottom.

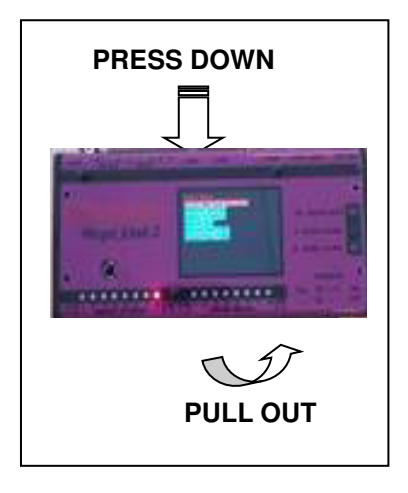

# *2.2 Polycarbonate Enclosures*

A range of polycarbonate enclosures is available for applications requiring wall mounting. They range in size from 190mm x 190mm x 135mm (suitable for a single module) up to 380mm x 560mm x 135mm (for up to 4 modules). The smallest enclosure is rated IP68 (submersible for 24 hours to a depth of 2m), whilst all others are IP67 (resistance to temporary submersion to a depth of 1m). The enclosures are fitted with DIN rails to which the unit can be clipped and a cable to extend the aerial connector to a TNC aerial socket on the top of the enclosure. It is assumed that the user will fit any glands needed to bring plant I/O into the enclosure.

It should be noted that the IP rating is dependent on the lid being screwed down tightly, and all glands being correctly fitted and secured.

Larger systems can be supplied in steel enclosures if required.

# *3 Part Numbering System*

Mega\_Link 2 can be configured with a variety of power supplies and communication interfaces.

The part number defines the build variant.

The basis part number is 7800 and this is followed by a suffix of 4 characters to define the options. The complete part number is thus **7800-abcd**:

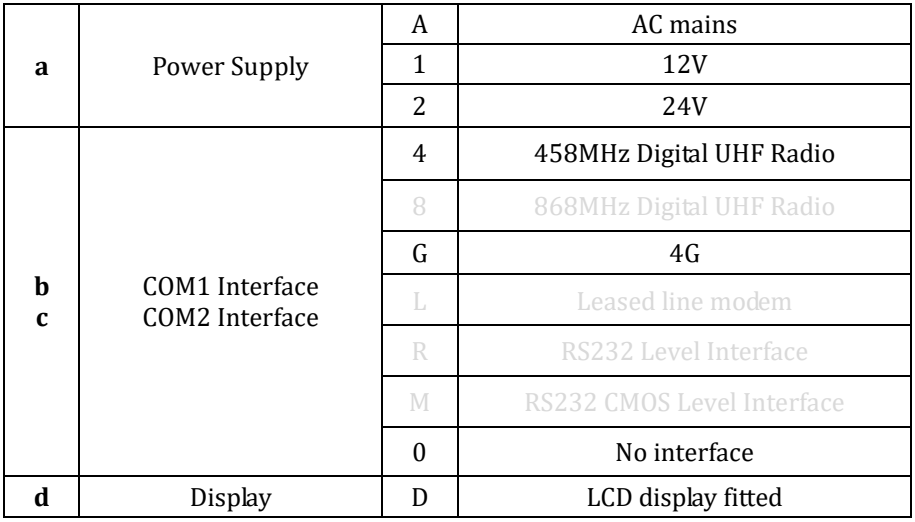

Expansion Modules and Accessories:

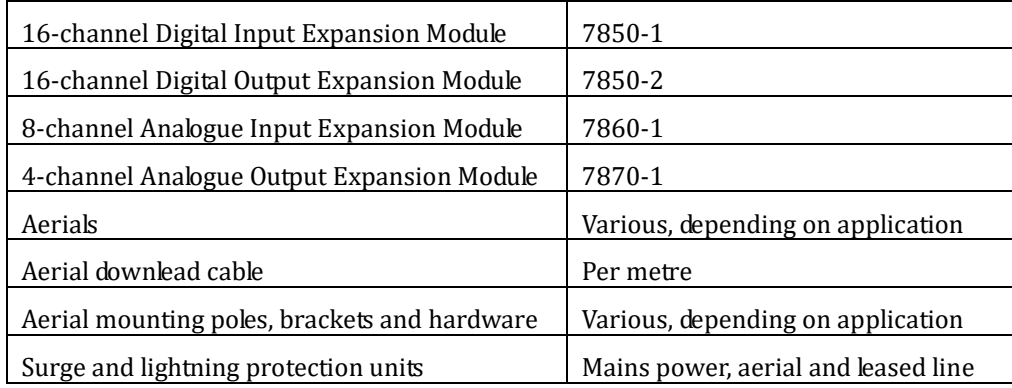

# *4 System Concept*

# *4.1 Hardware*

Mega Link 2 is a modular telemetry system comprising a main module and optional expansion modules. The main module houses a powerful microprocessor system which has the following features:

- Eight digital inputs, capable of monitoring external volt-free contacts such as trip switches, limit switches or pushbuttons.
- Eight digital outputs, each comprising a volt-free relay contact capable of switching external loads such as interposing relays or indicator lamps.
- Two fully-isolated analogue inputs, calibrated to read  $4 20$  mA current loop signals from instruments such as depth transducers or pressure gauges.
- Two analogue outputs, calibrated  $4 20$  mA, capable of driving loads such as meters or variable drives.
- Up to two "plug-in" COM ports (COM1 & COM2) that can be fitted with any of a range of interface modules.
- A serial port COM3 that can be configured as an RS232 or an RS485 interface.
- A power supply chosen from the following: AC mains with battery back-up, 12VDC or 24VDC.
- A USB2 (Device) port for connection to a PC to configure the system and diagnose operation and status.
- A colour LCD display and joystick. This allows the user to monitor various aspects of the system configuration, status and operation. For cost-sensitive applications the display can be omitted and replaced by a handheld unit that can be plugged in externally when required.
- An expansion port for connecting expansion modules to increase the I/O count. The following add-on expansion modules are available:
	- 16-channel digital input
	- 16-channel digital output
	- 8-channel analogue input
	- 4-channel analogue output

## *4.2 Software*

Mega\_Link 2 maintains an internal array of 250 input files and 250 output files. Each file contains eight 16-bit registers and 32 digitals. Inputs from the integral analogue and digital inputs, as well as any expansion modules fitted, are copied to input files, and output files are copied to the analogue and digital outputs. In addition to this, Fieldbus protocols can be used to copy data between the input and output files and external devices such as PLC's or SCADA systems.

Multiple Mega\_Link 2 units can be used to create a telemetry system. The units will communicate with each other via any of their communication interfaces. One unit must be configured as a basestation and the others will act as outstations and/or repeaters.

The user can configure the system via the DCD 2 software to map any inputs to any outputs. This allows great flexibility in passing data around the network, and all data routing configuration is done at the basestation.

Each Mega\_Link 2 incorporates extensive system monitoring, and maintains a number of alarm flags that can be passed to outputs to indicate various fault conditions.

A unique feature of Mega\_Link 2 is its ability to communicate via dual paths. For example, it could be configured to communicate via radio and leased line. A basestation will then send each command via both paths. The outstation will process a command received on either path, but log a partial comms failure if the command is not received on both paths. It will send its response on both paths. The basestation will process a response received on either path, but will flag an alarm if either the outstation reports a partial comms failure or if it fails to receive the response on both paths.

# *4.3 Mega\_Link 2 Protocols*

When Mega Link 2 is configured as a basestation it will communicate with outstations in the system using a message protocol which is proprietary to Churchill Controls and is then overall encrypted using the industry standard AES-256. All Mega\_Link 2 units within the system obviously must share a common encryption key.

The user must define the COM port(s) on which it is to send.

- 1. Repeaters: A basestation can be configured to route all messages to a given outstation via other outstations, to allow it to reach outstations that may be beyond normal radio range. In fact, up to 7 repeaters can be used, effectively extending the radio range by a factor of 8.
- 2. System Address: In addition to a station address, each unit is configured with a system address. Mega\_Link 2 will only act on successfully decrypted messages containing the correct station address and system address, thus eliminating the risk of interference from any adjacent systems that may be operating on the same radio channel.
- 3. Time Synchronisation: Commands sent from a basestation include the time, according to the real-time clock within the basestation. Each outstation synchronises its clock to that of the basestation.

When Mega Link is configured as a Fieldbus master or slave the user must define the protocol and the COM port on which it is to communicate.

# *4.4 Configuration and Diagnostics*

Mega\_Link 2 is configured using DCD 2, which is an application that will run on any computer running Microsoft Windows. DCD 2 is provided free-of-charge, and in addition to allowing the user to configure Mega\_Link 2 it also allows the user to upgrade the firmware and to carry out diagnostics.

Diagnostics is a very powerful and useful feature of Mega\_Link 2 and it allows the user to monitor all aspects of operation, and is very helpful both in setting up a system and in identifying fault conditions.

# *4.5 Display*

In addition to the facilities offered by DCD 2, the Mega\_Link 2 also incorporates various LEDs and a colour LCD display and joystick. The LEDs give an immediate indication of the status of the system.

The LCD display emulates many of the features provided by DCD 2 without the need to connect a PC.

It also facilitates additional features, such as system calibration.

## *4.6 Compatibility*

### *4.6.1 Hardware Compatibility*

The Mega\_Link 2 physical dimensions and mounting arrangement is directly compatible with Mega\_Link.

### *4.6.2 Power Connector Compatibility*

The Mega\_Link 2 power connector and power characteristics are directly backward compatible with Mega\_Link.

### *4.6.3 I/O Connector and I/O Compatibility*

The Mega\_Link 2 I/O connectors and I/O characteristics are directly backward compatible with Mega\_Link.

### *4.6.4 RF Compatibility*

Although the RF channel frequencies power levels are the same the Mega\_Link 2 is not backward compatible with Mega\_Link at the RF and data messaging level by virtue of the addition of data message AES-256 encryption.

## *4.6.5 COM3 Fieldbus Compatibility*

The Mega\_Link 2 is compatible with Mega\_Link on the COM3 for fieldbus communications on RS232/RS485, however the connector arrangement is different.

# *5 Quick Start*

This chapter is intended for anyone who needs to install or fault-find a system without needing to know how the system operates.

# *5.1 Safety Considerations*

The equipment is designed to comply with all relevant safety regulations. The only conductors that are at an unsafe voltage are the power input cables when operating from a mains power supply. These are on the orange connector on Mega\_Link 2. It is the user's responsibility to ensure they are adequately insulated, and that the equipment is installed such that they are not accessible without the use of a tool (for example, it could be housed in an enclosure that can only be opened with a tool).

All other conductors should be at safe potentials, but since they may be connected to external electrical equipment they should be treated with care.

# *5.2 System Configuration*

The system configuration is a combination of the hardware and software:

## *5.2.1 Hardware Configuration Summary*

### *5.2.1.1 Power Supply*

Mega Link 2 incorporates an internal power supply module. The type of power supply is indicated by a marker on the cover. Note that there is an ON/OFF switch on the low voltage side, between the output of the power supply and the internal circuitry.

The mains powered version includes battery back-up so the system can continue operation through power failures. When mains power is available the internal batteries remain on charge even when the ON/OFF low voltage switch is in the OFF position.

The low voltage output of the internal power supply is fed internally to the Mega\_Link 2 motherboard, via the ON/OFF switch. The motherboard will operate from any supply in the range 4...16VDC, and derives from this its internal power rails and also generates a switched 12V supply which powers the analogues and the digital output relays. This supply is also capable of powering external transducers.

When required it also generates an internal +5V for the Ethernet and USB interfaces and powering of additional I/O expansion modules at +5V.

### *5.2.1.2 Display*

Mega\_Link 2 incorporates various LED's and a TFT LCD display.

### *5.2.1.3 Communication Interfaces*

One or two communication interfaces can be fitted inside Mega\_Link 2.

Unlike Mega\_Link the type of interface module fitted must be enabled or selected by the configuration settings on both the basestation and the outstation using DCD 2. The type of communication interface(s) which are fitted and enabled can subsequently be viewed via the LCD display.

### *5.2.1.4 Expansion Modules*

Mega Link 2 can be expanded by adding I/O expansion modules. These connect to it through short jumper leads. Each expansion module has DIP switches that define its address in the range 00 to 99. Each module must be set to a unique address and the addresses must be contiguous, starting from the first one set to 00. This is irrespective of module type.

### *5.2.2 Software Configuration Summary*

Mega Link 2 is configured from a PC running DCD 2 software. This can be provided on a USB stick upon request or can be downloaded from our website at www.churchill\_controls.co.uk. The method of installation it is described in Appendix A.

DCD 2 allows numerous features to be configured including:

### *5.2.2.1 Basestation Mode*

In Basestation Mode Mega\_Link 2 will instigate communications with outstations via a defined COM port (or dual COM ports) and respond to replies from them.

In Basestation Mode the user must define which outstations are in use, and the data to be passed between them.

In Outstation Mode (ie non Basestation selected) Mega\_Link 2 will function as an outstation, so will respond to any commands received from a basestation on its pre-configured COM port(s).

### *5.2.2.2 Fieldbus Mode*

In Fieldbus Slave Mode Mega\_Link 2 will function as a Fieldbus slave and will respond to any commands received from a Fieldbus master on the enabled COM3 port and selected protocol.

In Fieldbus Master Mode Mega\_Link 2 will instigate communications with Fieldbus slave devices via the COM3 port and respond to replies from them. Part of the configuration is to define the protocol to be used.

In Fieldbus Master Mode the user must define which slave devices are in use, and the data to be passed between them.

### *5.2.2.3 Miscellaneous Parameters*

Numerous other parameters need to be configured, such as radio channel, baud rate and TCP/IP addresses etc.

## *5.3 Diagnostics*

### *5.3.1 Indicator LEDs*

Mega\_Link 2 has a number of LED indicators to show its functional state:

### *5.3.1.1 COM Port Monitor LEDs*

There are two LED's adjacent to each COM port (COM1, COM2 and COM3). One lights green when the port is sending data and red when the port is receiving data, hence a Basestation will briefly flash Green then Red and an Outstation will flash Red then Green.

### *5.3.1.2 +12V Power Monitor LED*

This yellow LED is situated in the right-hand side of the Ethernet socket of COM4.

### *5.3.1.3 Digital Input/Output Monitor LEDs*

An array of 16 LEDs in the top cover displays the state of each of the digital inputs and outputs.

### *5.3.2 LCD Display*

The LCD Display works in conjunction with the joystick. Clicking up or down generally navigates through menus while clicking right selects the highlighted item. Clicking left reverts back to the previous menu.

All menus display a title bar at the top and a diagnostic bar at the bottom. The diagnostic bar normally shows the time and date but if any faults exist it alternates between the time/date and an alarm banner.

### *5.3.3 DCD 2 Diagnostics*

When a PC is plugged into the USB1 port and DCD 2 is opened, selecting Diagnostic Terminal on it will open a new window that allows the user to select various diagnostic modes. Pressing ? shows a list of the available commands.

# *5.4 I/O Connections*

All I/O connections are via two-part connectors, so the equipment can be readily removed or replaced without exposing the wiring.

## *5.4.1 Power*

The supply used must match the marker in the top cover. Power is connected via the orange connector. The output of the internal power supply is fed through the ON/OFF switch to the internal circuitry and to the Vin/Vout connector. The voltage on this connector could be anywhere in the range 4.0V...16.0V.

If a mains power supply is fitted it should be connected via a switched fused spur, so the equipment can be easily isolated for maintenance. The fuse should be rated at 3A.

## *5.4.2 Digital I/O*

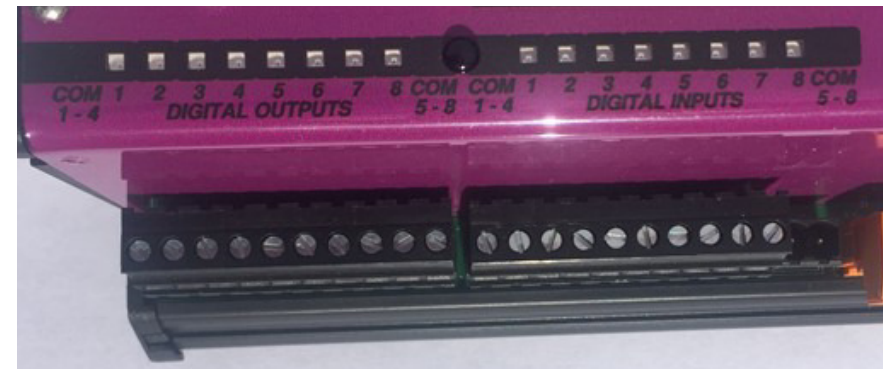

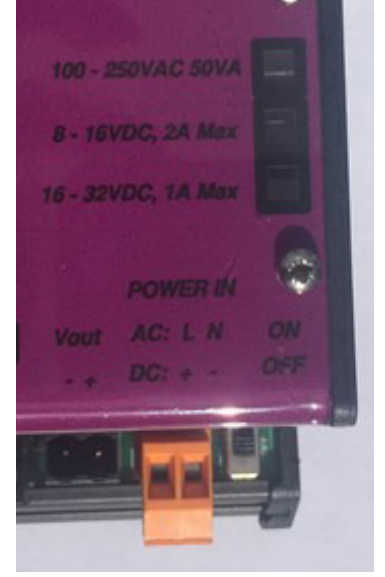

### *5.4.2.1 Digital Inputs*

There are eight digital inputs, in two groups of four. Each group shares a common return terminal which is connected to the system 0V rail. The inputs are designed for operation from volt-free contacts.

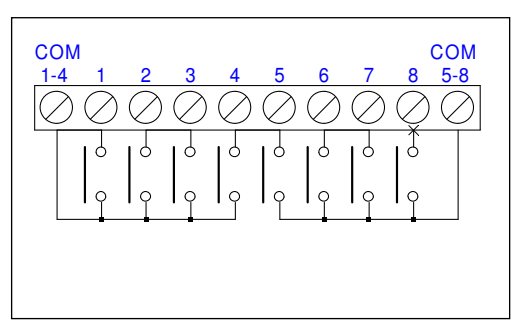

### *5.4.2.2 Digital Outputs*

There are eight digital outputs, in two groups of four. Each group shares a common return terminal which is floating. In the illustration V1 and V2 can be either polarity, AC or DC.

All outputs are volt-free relay contacts rated 125VAC @ 0.3A, 24VDC @ 1A. All contacts include surge protection devices which clamp the maximum voltage across open contacts to 170V to prevent arcing when switching inductive loads. However, it is recommended that any DC inductive loads (e.g. interposing relays) are fitted with catching diodes.

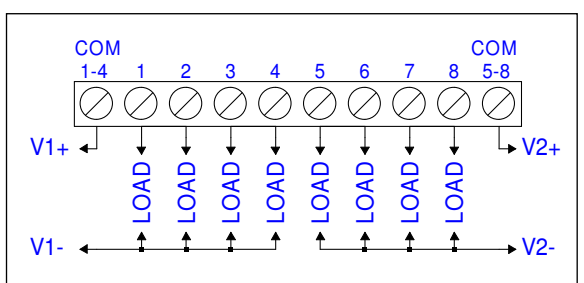

## *5.4.3 Analogue I/O*

*5.4.3.1 Analogue Inputs* 

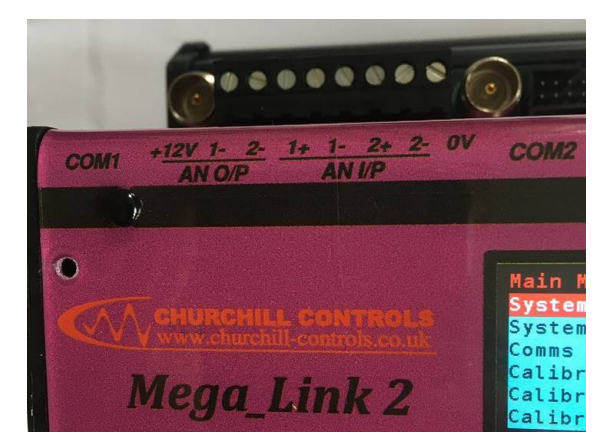

There are two analogue inputs, each with an input resistance of 10Ω, calibrated 0…20mA. Both inputs are fully isolated and can withstand common-mode signals of up to +/-240V. Note that high common mode AC voltages may give reading errors so should be avoided by ensuring that current loops are referenced to 0V.

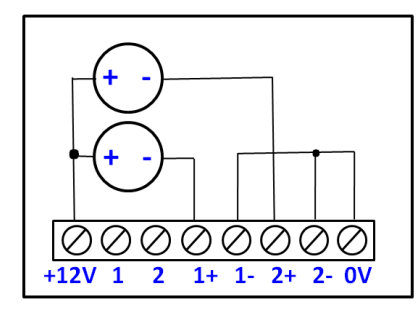

Analogue inputs. Powered from Mega Link

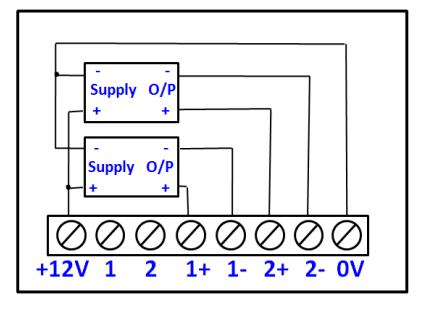

4-wire transducer inputs. Powered from Mega Link

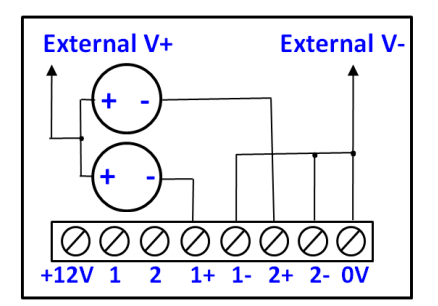

Analogue inputs. Powered externally.

The 12VDC output can be used for powering external transducers, if required. An LED adjacent to the connector shows when 12V is available.

### *5.4.3.2 Analogue Outputs*

There are two analogue outputs, each calibrated 0…20mA into loads of up to 500Ω. Both outputs sink current to the internal 0V rail, so the external loads must be commoned to a positive supply (normally the system's 12VDC supply, but an external voltage source can be used if required).

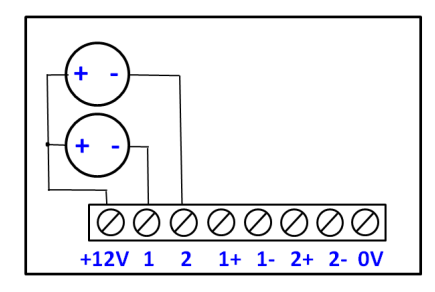

Analogue outputs. Powered from Mega\_Link

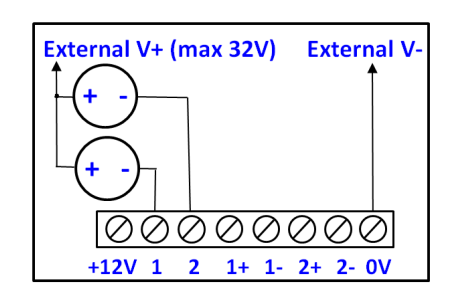

Analogue outputs. Powered externally.

## *5.4.4 Aerial*

If Mega\_Link 2 is fitted with one or more radio interfaces then an aerial must be connected to the relevant TNC socket. If an external aerial is used it is strongly recommended that a lightning protection unit is included. The LPU must be earthed to the same reference earth point as Mega Link 2 using the largest practical cable size. A lightning strike can result in currents of several thousand amps flowing through this cable, so the earth terminal may rise to a significant potential. However, no damage will be done, provided all equipment and instruments are earthed to the same point.

# *5.5 System Configuration*

Any given system will comprise at least one basestation and at least one outstation. Each is physically identical, but its mode of operation is defined by a System Configuration file downloaded to it from a PC running DCD2 software.

### *5.5.1 DCD 2 Configuration*

DCD 2 can be used to create configuration files, save them to disc, download them to a Mega\_Link 2 or upload them from Mega\_Link 2. It can also be used for diagnostics, as outlined above.

For convenience it is often practical to use DCD 2 to create configurations in the office, then save them to disc before going to site to download them into Mega\_Link 2. The method of creating configuration files is described in chapter TBA.

### *5.5.2 DCD 2 Diagnostics*

DCD 2 Diagnostics are relatively easy to use, and can be used to confirm the correct operation of a system and to pinpoint faults. Enter diagnostics mode by clicking on the Diagnostic Terminal icon.

Pressing ? RETURN will display a list of available commands. Useful commands include:

- D is for monitoring all data communications between a basestation and outstation. It will display any message originating from the Mega\_Link 2 or received by it. It will also indicate the port on which the message is sent/received.
- B is a similar command to monitor all Fieldbus messages.
- S shows a continually-updated list of the status.

# *6 Communication Interfaces*

The modular construction of Mega\_Link 2 provides multiple communication ports, designated as COM1, COM2, COM3 and USB:

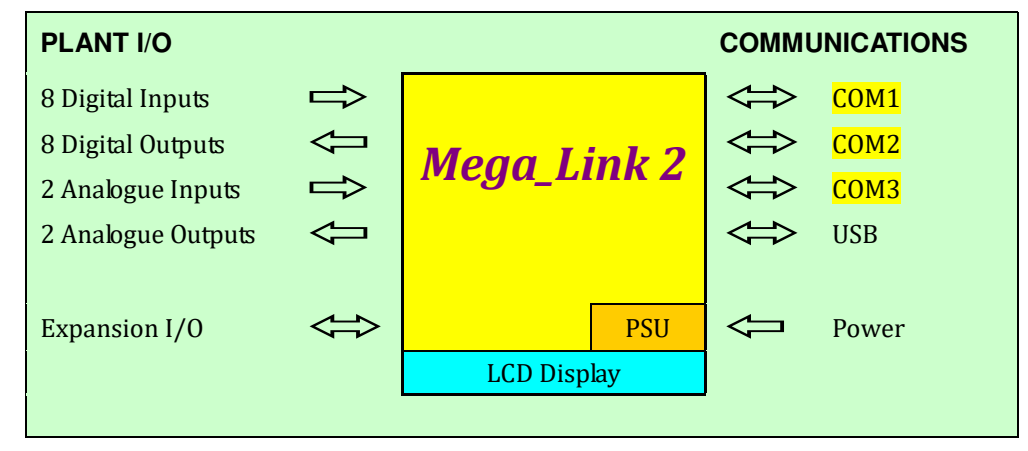

COM3 provides a serial interface that can be configured to use either RS232/V24 levels or RS485.

COM6 is a USB port providing a serial connection to a PC for use by the DCD 2 configuration software

COM1 and COM2 can each be fitted with any of a variety of communication interfaces. The type fitted will depend on the application, and will usually be determined from a site survey**Error! Reference source not found.**.

## *6.1 Radio Communications*

A number of radio standards are available for telemetry use, all of which define maximum transmit power levels, and allowable bandwidths. As a general rule the range achievable reduces as the frequency increases, and narrower bandwidths increase receiver sensitivity and immunity from interference.

There are limits on the maximum Effective Radiated Power (ERP), which determines the maximum allowable transmit power. (Note that the transmitter power needs to be reduced if used with a directional aerial that provides gain).

A range of communication interface modules are available for use with Mega\_Link 2 allowing the following radio networks to be used:

### *6.1.1 458 MHz Digital UHF Radio*

The IR2030/2/6 standard was originally created by the UK Radiocommunications Agency specifically for telemetry applications, designated MPT1329. It was subsequently incorporated into the Ofcom document "UK Interface Requirements 2030 Licence Exempt Short Range Devices IR2030" as a National Licence-Exempt Band. It provides a band from 458.500MHz to 458.950MHz divided into 32 channels at 12.5kHz spacing and allows transmit powers of up to 500mW (+27dBm). No licences are required, provided the equipment complies with ETSI EN 300 220.

Mega\_Link 2 can be configured to use this band by fitting a 7501-RCA UHF radio in one or both of its COM ports.

This is a fully digital radio that can be operate at up to 500mW (+27dBm) on any channel at 12.5 kHz spacing in the frequency bands 457.5000…458.4250MHz, 457.5000…459.9250 MHz or 463.0000…463.9250 MHz. It can achieve a range of up to 10km, and complies with EN 300 220.

It can be configured to operate at any of 32 channels in the band 458.5125…458.9250MHz, as designated in the UK standard IR2030/2/6, so can be used licence-exempt anywhere in the UK.

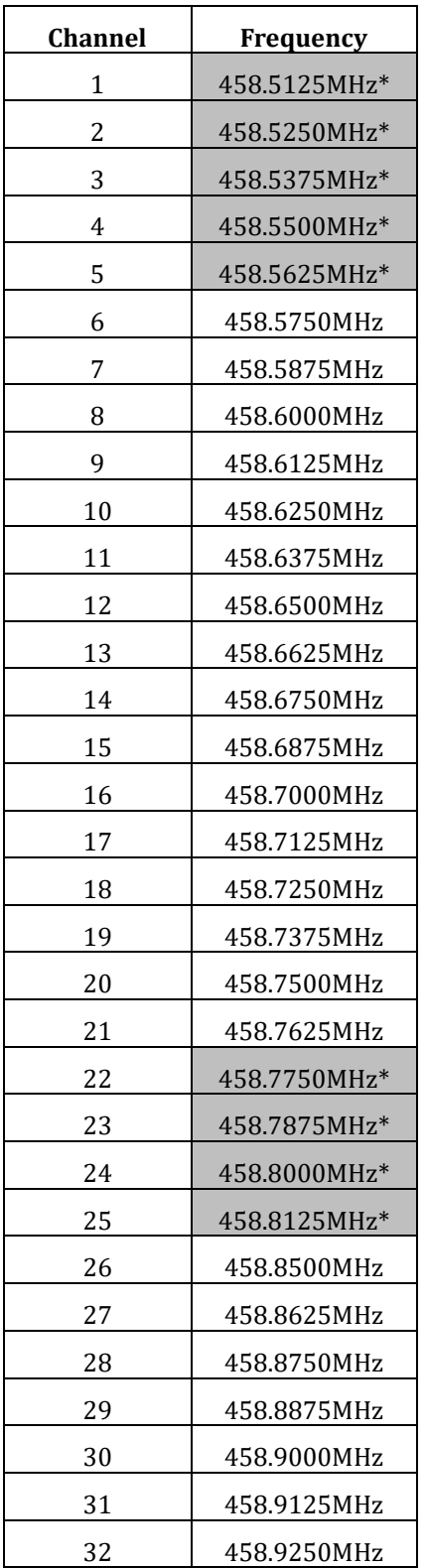

\* Shaded frequencies are recommended to be avoided due recent announcement from Ofcom that these are also to be shared use with UK sites licences.

## *6.1.2 869 MHz Digital UHF Radio*

CEPT Recommendation 70-03 is a pan-European standard that provides specific radio channels for various applications. No licences are required, provided the equipment complies with the appropriate ETSI technical specification, so there are no recurring costs.

The sub-band most suitable for medium-range telemetry applications is Annex 1 band g3, which is 869.400MHz…869.650MHz and allows transmit powers of 500mW (+27dBm) at 25KHz channel spacing. The applicable ETSI standard is ETSI EN 300 220.

*Mega Link 2* can be configured to use this band by fitting a 7506-2 UHF radio in one or both of its COM ports.

This is a fully digital radio that can operate on any channel at 25KHz spacing in the band 869.4000…869.6500MHz at up to 300mW (+25dBm) and complies with CEPT Recommendation 70-03 and EN 300 220. It can therefore be used in any country that is a member of the European Union with no recurring costs. It can be configured to work on any of 10 channels shown in table below and depending on aerials employed it can achieve ranges of up to 6km.

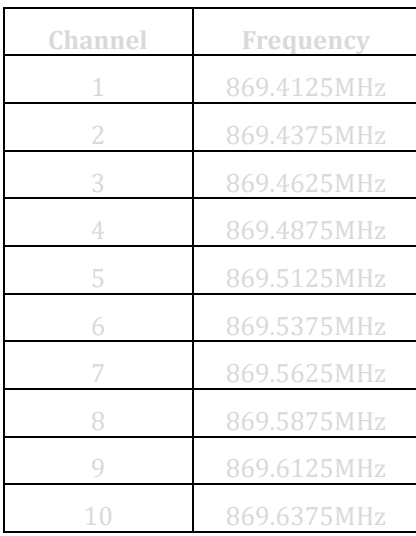

### *6.1.3 Licensed Radio*

Most European countries have radio bands allocated for licensed use, permitting transmit powers of up to 20 watts to be used. The equipment used must comply with generic ETSI standard EN 300 113, which specifies tighter parameters than EN 300 220. The UK standard is OfW49 which provides two bands, 457.5 to 458.5MHz and 463.0 to 464.0MHz. The radio used in *Mega\_Link* can be configured to operate in this band, albeit at a maximum power level of only 0.5W.

The Irish Republic don't offer a licence-free band, but they permit end-users to buy licences which given them exclusive use of defined channels which fall into the OfW49 bands.

## *6.1.4 4G Mobile Network*

Mega Link 2 can be configured to use this interface by fitting a 7512-1 4G Radio Modem in its COM1 port position.

This radio modem operates on the cellular phone network, so provides unlimited range in most countries of the world. Mega\_Link 2 uses the modem in 4G mode with 2G fall-back, which allows data to be sent over the network using TCP/IP internet protocol.

4G modems use SIM cards similar to those used in a cellular phone to allow access to a defined mobile network (e.g. Vodafone or EE). However, standard GPRS SIMs allocate an IP address that may change each time the device is powered up. Mega\_Link 2 needs to use fixed IP SIMs so each device has a known IP address that can be used to route data to it, SIMs also need to be set for peer to peer communications and it is recommended that only SIM cards set up and supplied by Churchill controls are used.

In addition to the station address and system address used to identify outstations, Mega\_Link 2 also needs to know the IP address so messages can first be routed via the mobile network. When an outstation receives a command from a basestation it can derive the basestation's IP address from the message content, so it can route responses back to it. Therefore, only the basestation needs to be programmed with the IP addresses of each outstations (see section **Error! Reference source not found.**).

### *6.1.5 7504-1 V23 Leased Line Modem*

This allows *Mega\_Links* to communicate with each other via leased telephone lines or private wires.

## *6.2 Aerials*

Every radio variant needs an aerial. The overall performance depends on the radio, the aerial type and location and the topology of the surrounding area.

The aerial must be matched to the frequency at which the radio operates. In general, the higher it is mounted the longer the range. Omni-directional aerials give unity gain in all directions so can be used at basestations and any outstation that needs to communicate with others. Directional aerials give gain in one direction at the expense of loss in other directions, so can only be used at stations which communicate with only one other station. However, because regulations define the maximum ERP (effective radiated power) the transmitter power must be reduced to compensate for the gain. Directional aerials therefore offer no benefit to radio transmitter other than reducing 'pollution'. They do, however, effectively increase the sensitivity of radio receivers.

# *7 Configuration*

Each Mega\_Link 2 needs to be configured via a PC running DCD 2 software, connected to the USB port. Outstations need minimal configuration, since all data routing is configured through the basestation.

DCD2 Terminal is used to configure and diagnose problems on Mega\_Link 2. It comprises a software package running on a PC for DCD2 Configuration and DCD2 Diagnostics. It is supplied on a USB stick and is compatible with Windows 10.

There is no need to install the software, simply copy the folder containing the latest version over to your PC, e.g. to the desktop:

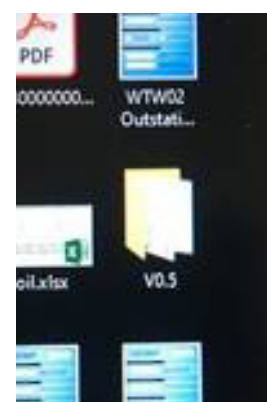

Navigate to the chosen location, e.g. on the desktop and double click on the copied folder to open and view into the folder, then highlight and double click on the "DCD2.exe" file.

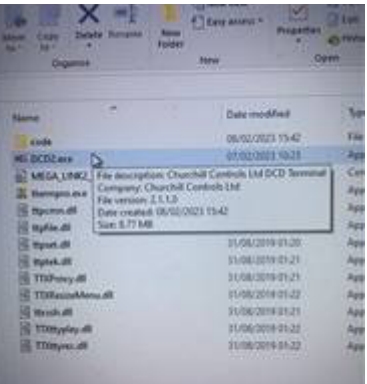

Using a USB-Mini to USB-A cable, connect a spare USB port from the PC to the COM (USB1) port on Mega\_Link 2.

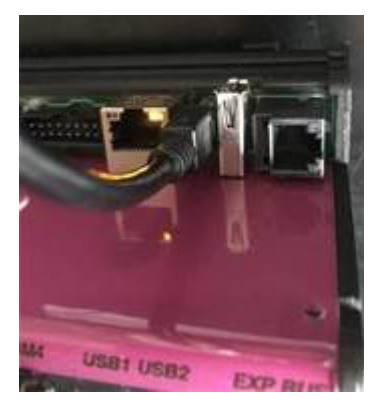

Note that a DCD2 Configuration can be run without connection to Mega\_Link 2, allowing configurations to be created and saved to disc before going to site.

The parameters that require configuration can be summarised as follows:

# *7.1 System configuration*

The user needs to define the characteristics of the interface type, depending on the type of interface at both the basestation and the outstation:

- **458MHz** or 868MHz UHF Radio: **Channel, aerial type, cable type, cable length** 
	- 4G: APN, User Name, Password (for use in COM1 position only)

COM3 also needs some configuration:

• RS232 or RS485: Interface type, baud rate, data format and time delays

COM4 also needs some configuration: IP address etc.

# *7.2 Polling*

A basestation interrogates all its outstations at a defined rate. Each interrogation comprises a command to the outstation followed by a response from it. If the basestation fails to receive a response from the outstation it will retry a number of times before eventually giving up and raising a Comms Fail alarm for that outstation.

The poll rate is configurable, so the user can define the rate at which outstations are scanned.

Each command message which is transmitted includes the current time, which is used to synchronise all clocks. The outstation response includes flags that notify the basestation of its configuration.

# *7.3 Example Configuration Set-Up (458MHz Radio)*

## *7.3.1 Basestation and Outstation Mode (458MHz Radio)*

The user needs to configure the following aspects:

- a) A System Address entry common to the basestation and all of the outstations in that system.
- b) Basestation selection with Station address, 0 for the basestation or non-basestation and Station address selection by convention, 10, 20, 30 etc. for each outstation.
- c) A polling rate (known as Scanning Window) and number of retries at the basetation only.
- d) A primary COM port selection at the basestation and each outstation.
- e) A radio module type selection at the basestation and each outstation.
- f) A Network Protocol selection at the basestation and each outstation.
- g) A common Radio Channel selection at the basestation and each outstation.

Data routing configuration takes place mostly at the basestation but a few entries for example action in the event of comms fail at the outstation.

The following sections describe and example of a standard Basestation and single Outstation pair without expansion. First the basic 458 MHz UHF radio configuration settings a) to g) will be described and then the standard one to one signal routing configuration will be explained.

## *7.3.2 Basestation Set-Up Example (458MHz Radio)*

Entries a) to d) are set in the "Global" configuration screen as follows:

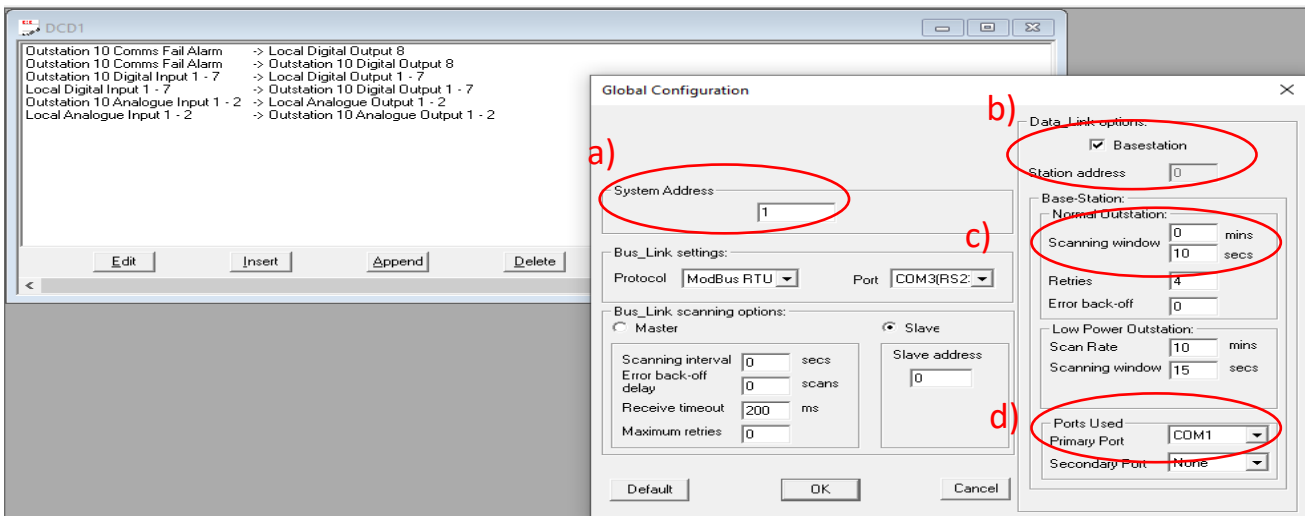

- a) System Address = 1
- b) Basestation mode selected (always with Station address = 0)
- c) Scanning Window = 10 secs
- d) Primary Port selection = COM1

Entries e), f) and g) are set in the "COM1" configuration screen which is found by clicking on the "COM1" button in the "Network Settings menu as follows:

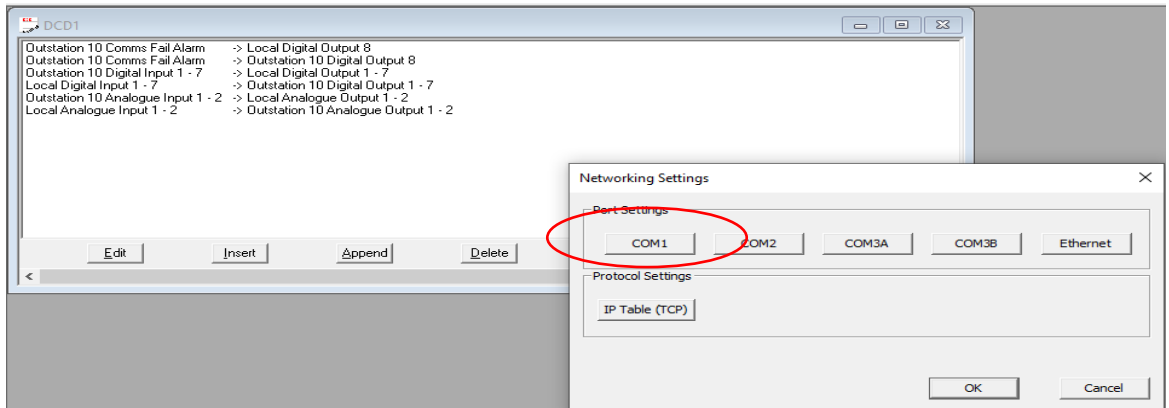

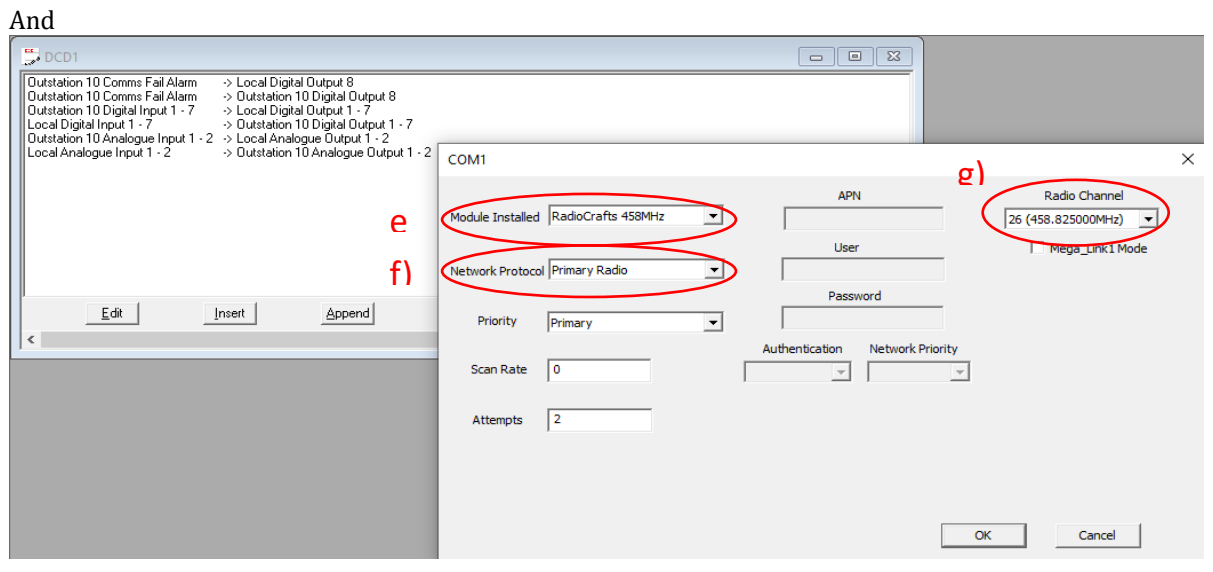

- e) Module Installed = RadioCrafts 458MHz
- f) Network Protocol = Primary Radio
- g) Radio Channel = 26

## *7.3.3 Outstation Set-Up Example (458MHz Radio)*

Entries a) to d) are set in the "Global" configuration screen as follows:

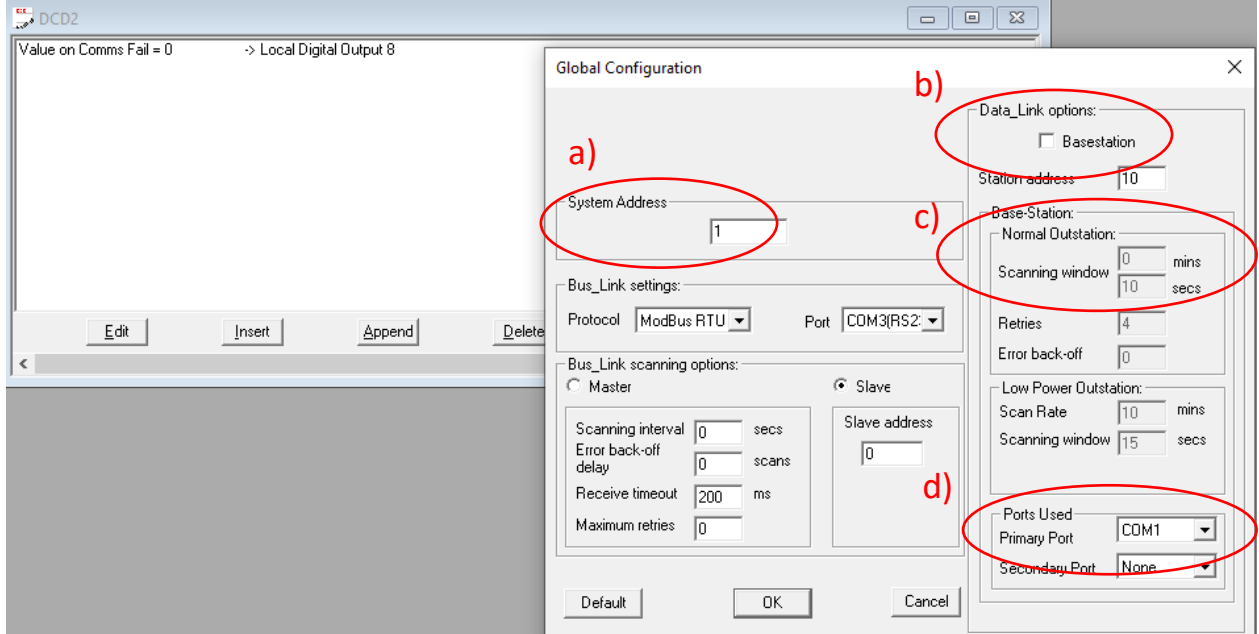

- a) System Address = 1
- b) Basestation mode tick box unselected and Station Address = 10
- c) Scanning Window = NOT RELEVANT for an Outstation and hence greyed out
- d) Primary Port selection = COM1

Entries e), f) and g) are set in the "COM1" configuration screen which is found by clicking on the "COM1" button in the "Network Settings menu as follows:

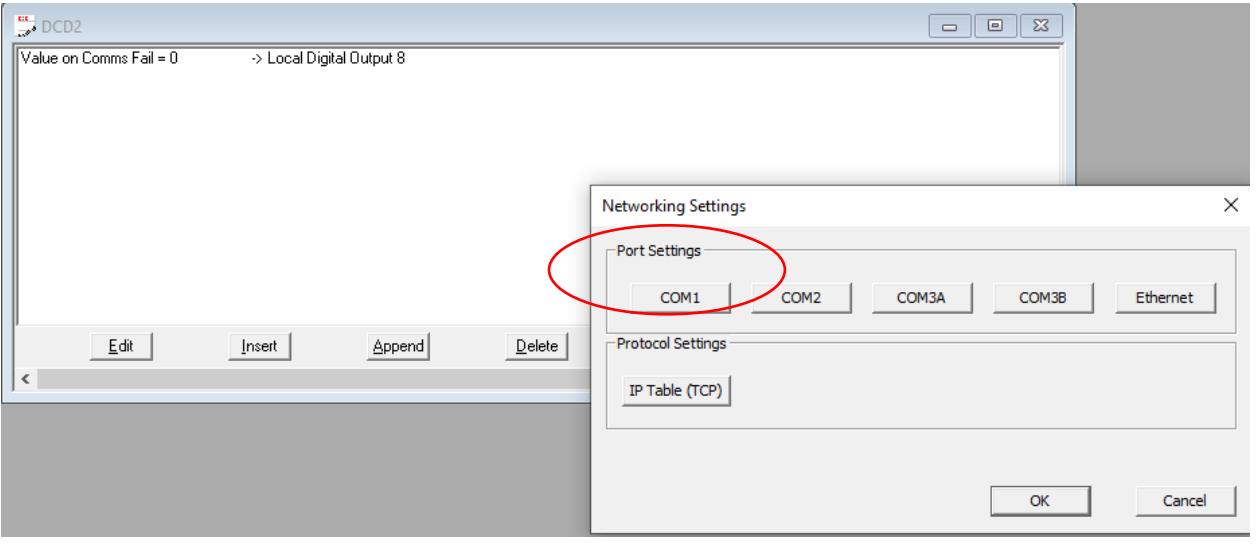

And

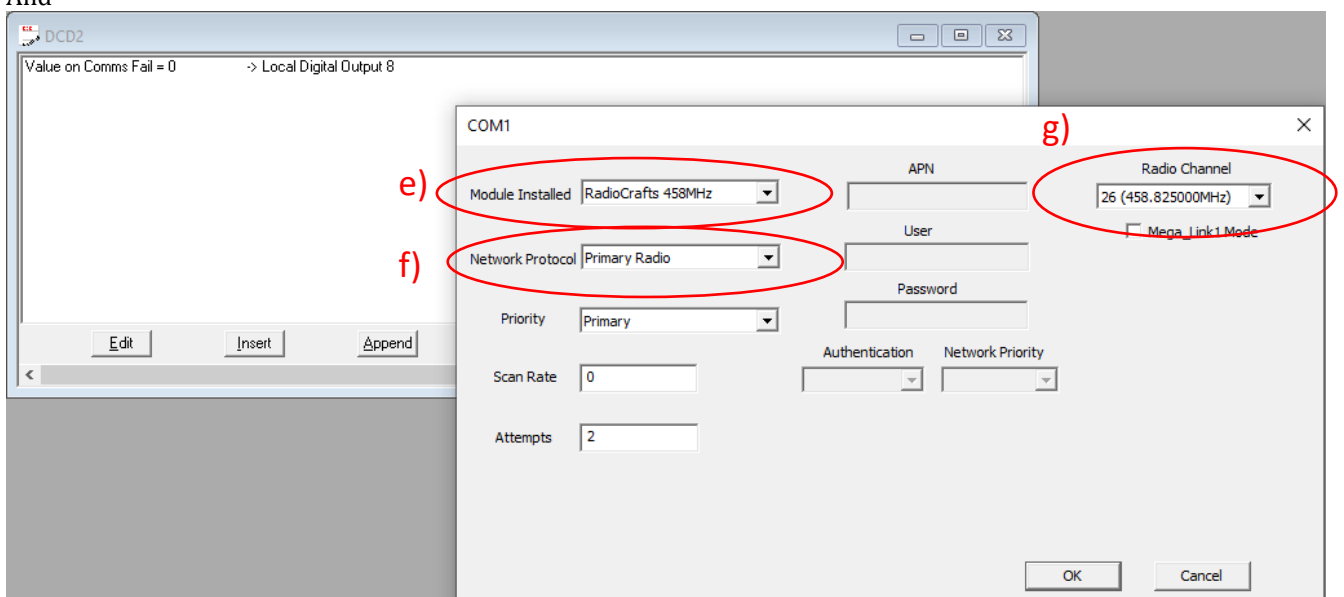

- e) Module Installed = RadioCrafts 458MHz
- f) Network Protocol = Primary Radio
- g) Radio Channel = 26

## *7.3.4 Basestation Signal Routing Configuration Example (General)*

The following example is a standard one to one mapping of signals with a Comms Fail indication on output 8.

Signal routing or mapping is defined going from the source on the left to the destination on the right.

**45 DCD Configuration Terminal - DCD1** 

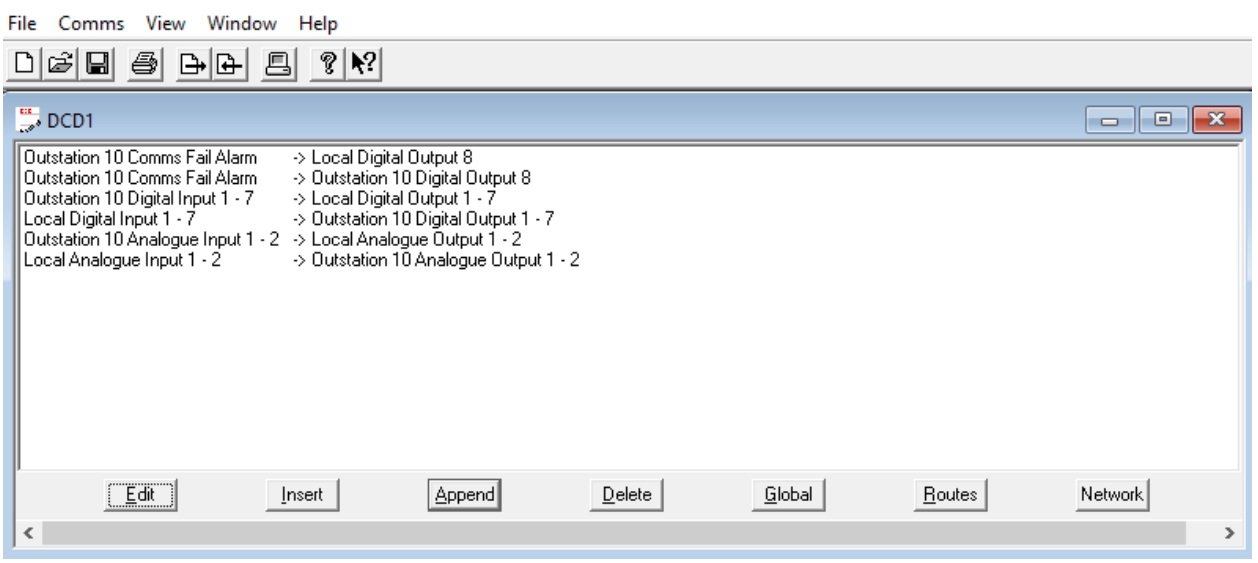

### Line 1: Outstation 10 Comms Fail Alarm >>> Local Digital Output 8

The Comms Fail Alarm flag received in messages from outstation 10 is mapped to output 8 on basestation.

This means that each time the basestation receives a message then this output will be activated. In the event of a break down in communications and no valid message received as a result of the basestation polling then this output will de-activated.

#### Line 2: Outstation 10 Comms Fail Alarm >>> Outstation 10 Digital Output 8

The Comms Fail Alarm flag received in messages from outstation 10 is also mapped to output 8 on outstation 10.

This means that each time the outstation receives a valid message sent from the basestation then this output will be activated at the outstation. See later section about Outstation signal mapping to show how this is deactivated.

Line 3: Outstation 10 Digital Input 1 -7 >>> Local Digital Output 1 - 7

The digital inputs  $1 - 7$  from outstation 10 are mapped to digital outputs 1-7 here on basestation.

Line 4: Local Digital Input 1 -7 >>> Outstation 10 Digital Output 1 - 7

The digital inputs 1 – 7 from here at basestation are mapped to digital outputs 1-7 on outstation 10.

#### Line 5: Outstation 10 Analogue Input 1 -2 >>> Local Analogue Output 1 - 2

The analogue inputs 1 – 2 from outstation 10 are mapped to analogue outputs 1-2 here on basestation.

Line 6: Local Analogue Input 1 -2 >>> Outstation 10 Analogue Output 1 - 2

The analogue inputs 1 – 2 from here at basestation are mapped to analogue outputs 1-2 on outstation 10.

### *7.3.5 Outstation Signal Routing Configuration Example (General)*

The majority of signal routing or mapping configuration is performed only at the Basestation.

The following example is a standard configuration for a typical Outstation.

**45 DCD Configuration Terminal - DCD2** 

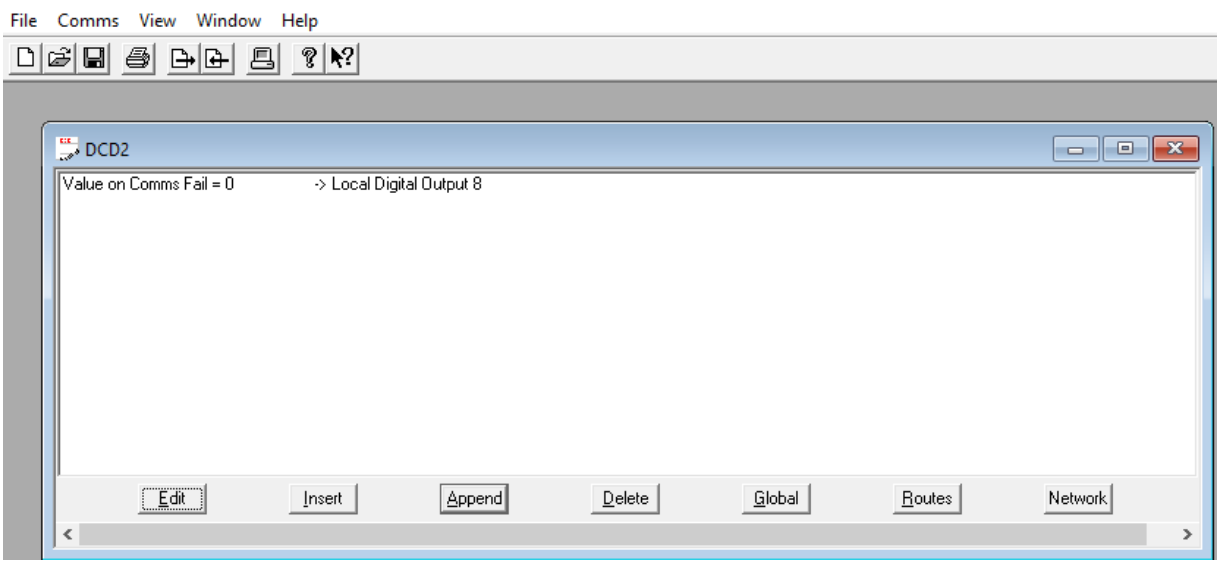

#### Line 1: Value on Comms =  $0 \rightarrow >>$  Local Digital Output 8

In the standard configuration of a basestation a Comms Fail Alarm flag is sent to Output 8 here at outstation 10. This means that each time the outstation 10 receives a valid message this output 8 is activated  $(=1)$ . In the event of a break-down of communications where no valid message is no longer received after a few minutes time-out period this line will cause a de-activation (ie setting to =0) of this output 8 here at outstation 10.

# *7.4 Repeater Comms Routing Configuration (Radio only)*

If a Mega\_Link 2 is configured as a basestation and it uses radio to communicate with outstations, there is a possibility that some outstations may be out of radio range. If this is the case the basestation can direct commands to them via other outstations, which will act as repeaters. The response will follow the same route. The route is configured by defining the last repeater needed to reach the outstation, for example:

> Outstation 20: Last repeater = 10, Total Path = 10 Outstation 30: Last repeater = 20, Total Path = 10, 20

If there are no entries in the table for a given outstation the basestation will assume it can be contacted directly.

# *7.5 4G*

Systems using 4G cellular communications need some special attention. The destination of every message sent over the cellular network is defined by the IP address that is embedded within it. A Mega\_Link 2 that is using 4G must therefore define each station not only by station address but also by IP address.

The SIM's used in conventional cellular telephones and modems request their IP address from the network, and it may change if the modem is powered down then re-started. Mega\_Link 2 must instead use Fixed IP SIM's, which route each message through a Radius server. The Radius server will allocate the SIM a fixed IP address which will be given to the user by the network provider.

Mega\_Link 2 needs to know how to access the Radius server, so must be configured with the relevant APN, User Name and Password. These details will also be given to the user by the network provider

If a basestation is to communicate with outstations via the cellular network it needs to know the IP address of the SIM fitted in each outstation. The user must therefore include in the basestation configuration a list of the IP addresses for each outstation. When an outstation receives a command from a basestation it derives the basestation IP address from the message content, so doesn't need to be configured.

# *7.6 Example Configuration Set-Up (4G Mobile Networks)*

## *7.6.1 Basestation and Outstation Mode (4G Mobile Networks)*

The user needs to configure the following aspects:

- a) A System Address entry common to the basestation and all of the outstations in that system.
- b) Basestation selection with Station address, 0 for the basestation or non-basestation and Station address selection by convention, 10, 20, 30 etc. for each outstation.
- c) A polling rate (known as Scanning Window) and number of retries at the basestation only.
- d) A primary COM port selection at the basestation and each outstation.
- e) A radio module type selection at the basestation and each outstation.
- f) A Network Protocol selection at the basestation and each outstation.
- g) An APN (Access Point Name), Username & password at the basestation and each outstation.
- h) Network Priority
- i) At Basestation only, a fixed IP address for each of the associated outstations.

Data routing configuration takes place mostly at the basestation but a few entries for example action in the event of comms fail at the outstation.

The following sections describe and example of a standard Basestation and single Outstation pair without expansion. First the basic 4G Mobile Network configuration settings a) to o) will be described and then the standard one to one signal routing configuration will be explained.

## *7.6.2 Basestation Set-Up Example (4G Mobile Networks)*

Entries a) to d) are set in the "Global" configuration screen as follows:

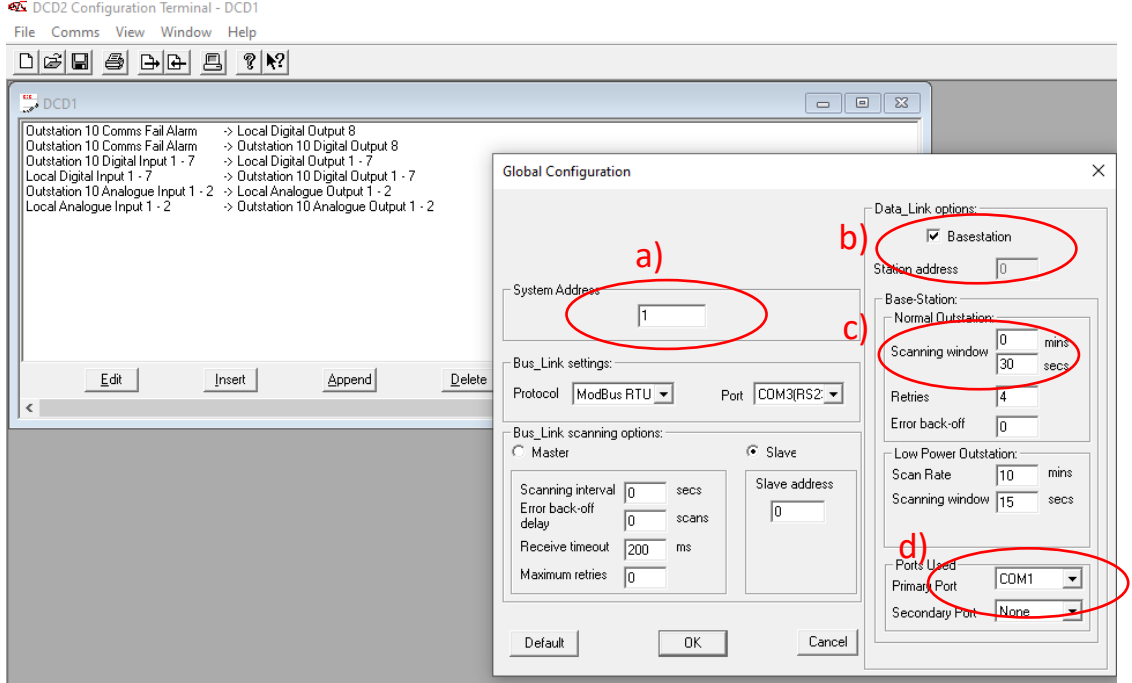

- a) System Address = 1
- b) Basestation mode selected (always with Station address = 0)
- c) Scanning Window = 30 secs
- d) Primary Port selection = COM1

Entries e), f), g) and h) are set in the "COM1" configuration screen which is found by clicking on the "COM1" button in the "Network Settings menu as follows:

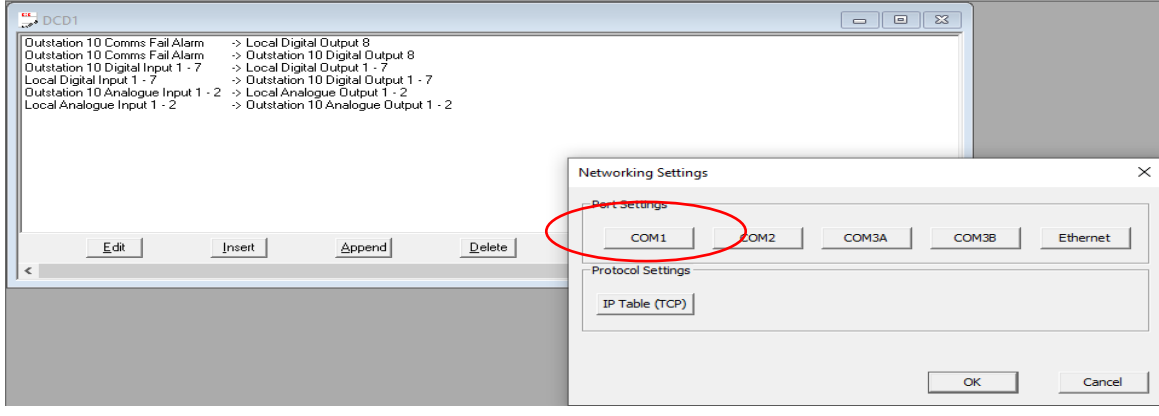

And

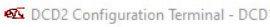

File Comms View Window Help

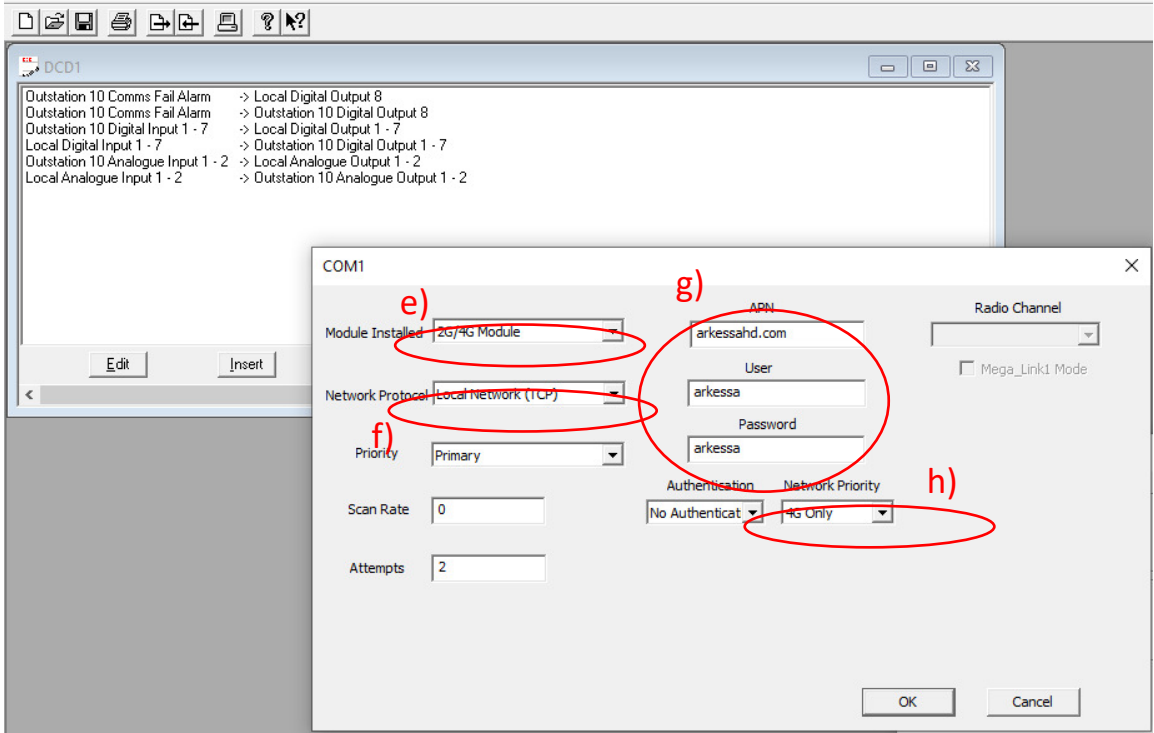

- e) Module Installed = 2G/4G Module
- f) Network Protocol = Local Network (TCP)
- g) An APN (Access Point Name) = arkessahd.com, Username = arkessa & password = arkessa at the basestation and each outstation.
- h) Network Priority = 4G Only

Entry i) is set in the "IP Address Table" configuration screen which is found by clicking on the "IP Table (TCP)" button in the "Network Settings" menu as follows:

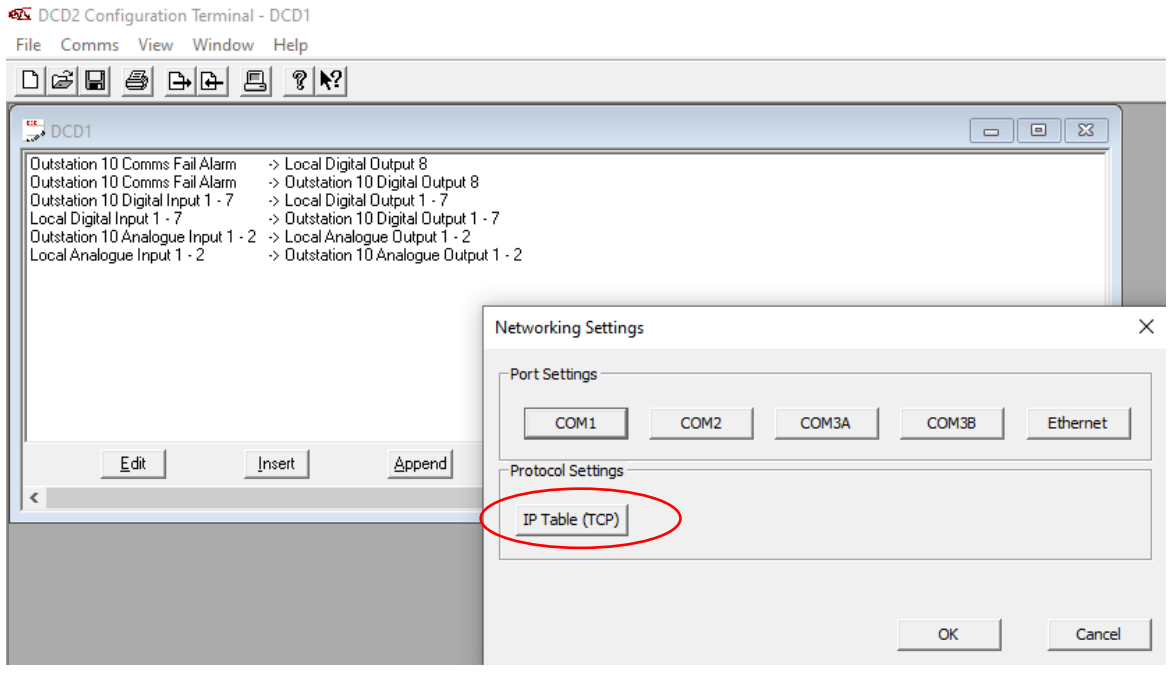

And:

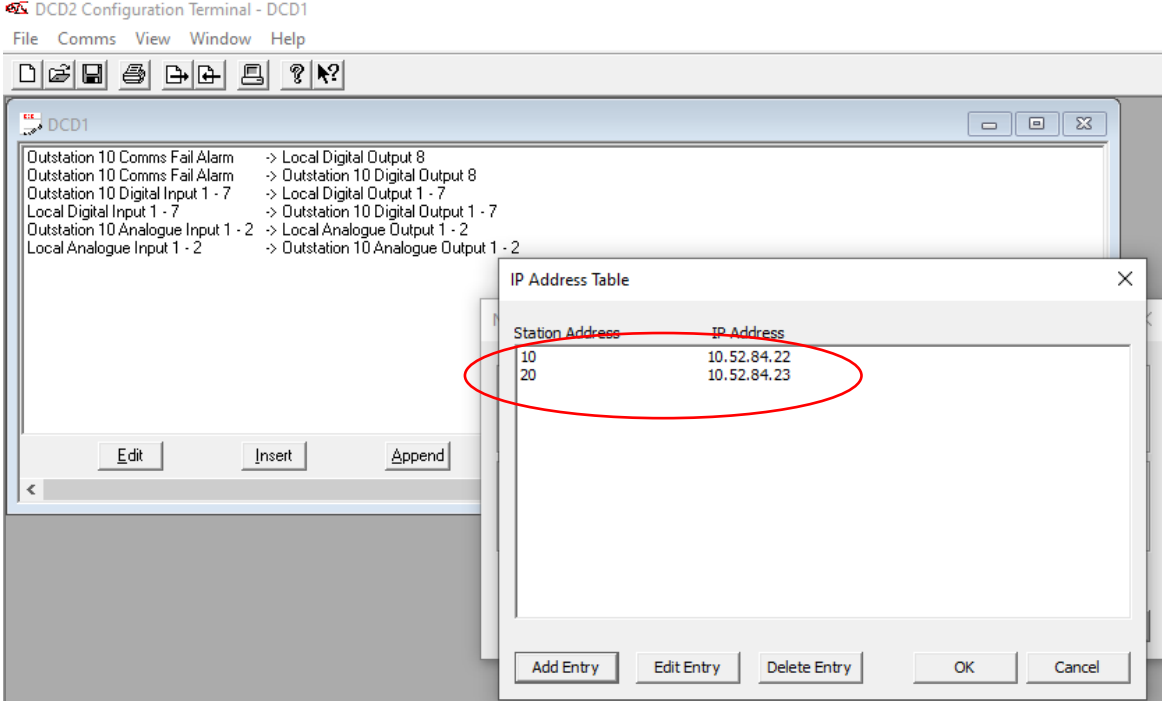

i) At basestation only, a fixed IP address at the basestation for each of the associated outstations.

## *7.6.3 Outstation Set-Up Example (4G Mobile Networks)*

Entries a) , b), c) & d) are set in the "Global" configuration screen as follows:

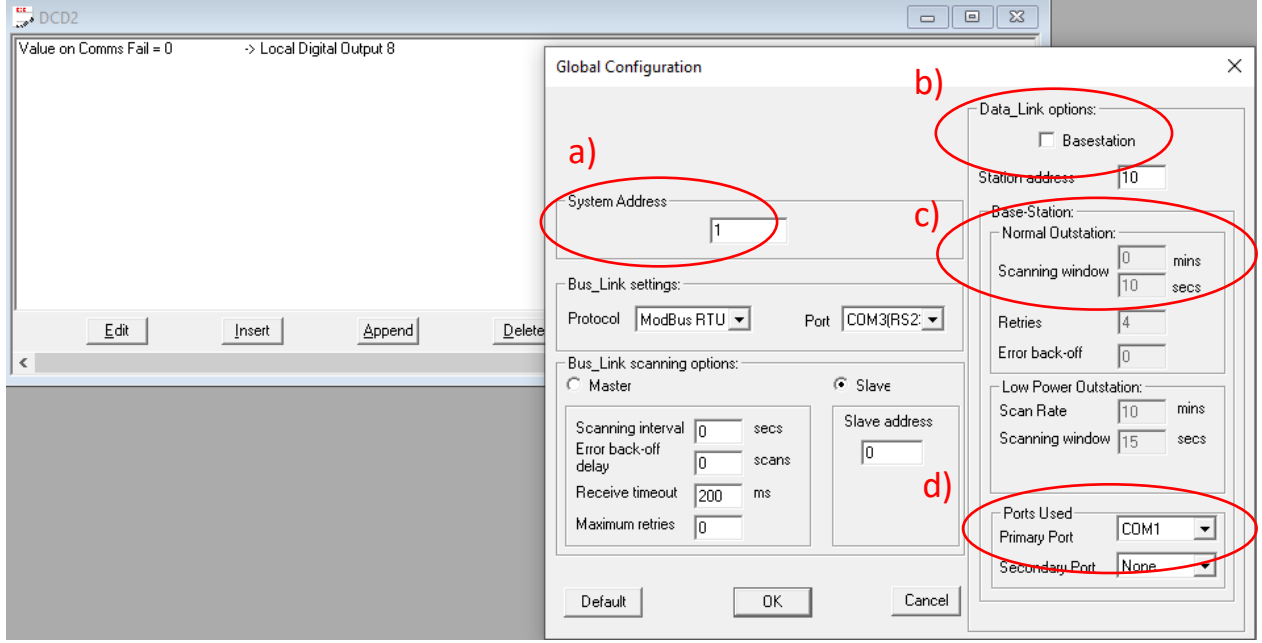

- a) System Address = 1
- b) Basestation mode tick box unselected and Station Address = 10
- c) Scanning Window = NOT RELEVANT for an Outstation and hence greyed out

#### d) Primary Port selection = COM1

Entries e), f), g) & h) are set in the "COM1" configuration screen which is found by clicking on the "COM1" button in the "Network Settings menu as follows:

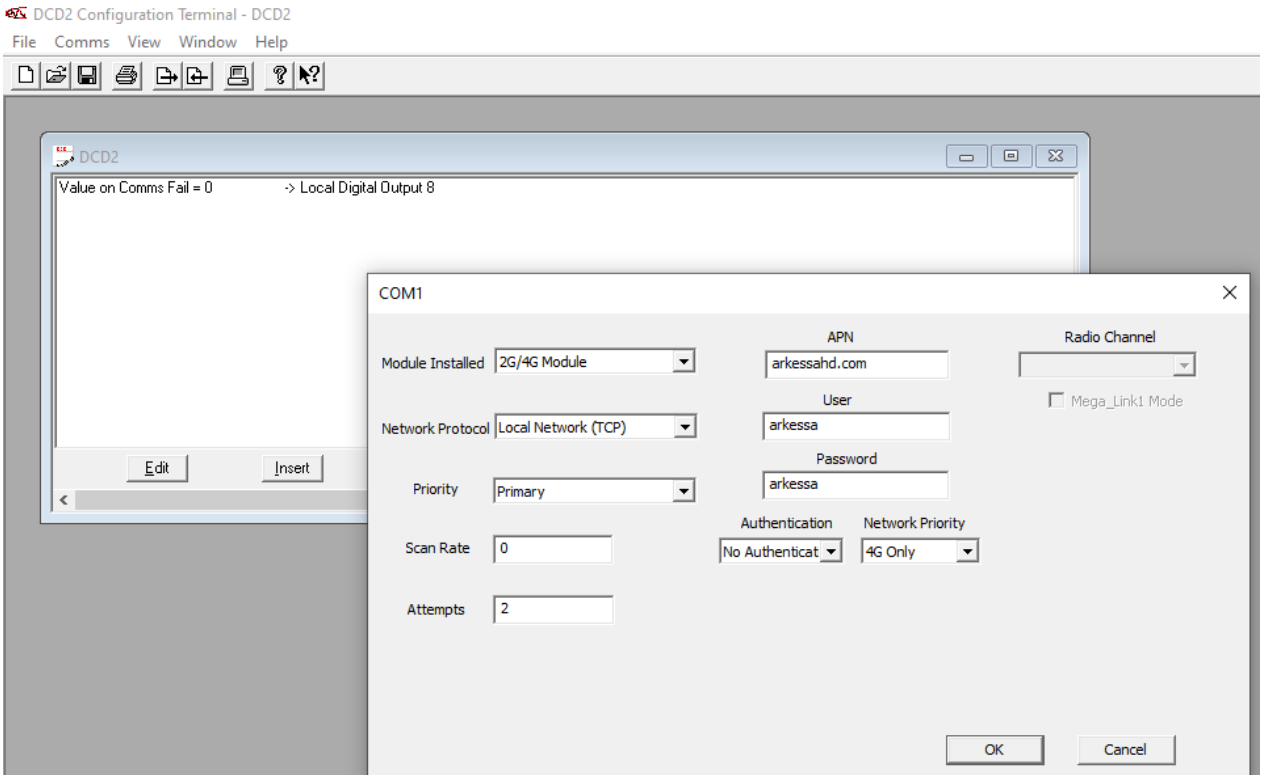

- e) Module Installed = 2G/4G Module
- f) Network Protocol = Local Network (TCP)
- g) An APN (Access Point Name) = arkessahd.com, Username = arkessa & password = arkessa at the basestation and each outstation.
- h) Network Priority = 4G Only

At the Outstation the entry i) does not need to be set in the "IP Address Table" configuration screen.

## *7.7 Fieldbus*

Mega\_Link 2 can be configured as a Fieldbus slave or master in which case the user must define the COM port to be used, (normally COM 3), the protocol and timing requirements. If it is used as a slave the user must define its slave address.

# *8 Data Routing*

Every Mega\_Link 2 maintains a database of 2000 16-bit input registers, 2000 16-bit output registers, 8000 digital inputs and 8000 digital outputs. For convenience these are grouped into data files, where each file contains 8 registers and 32 digitals:

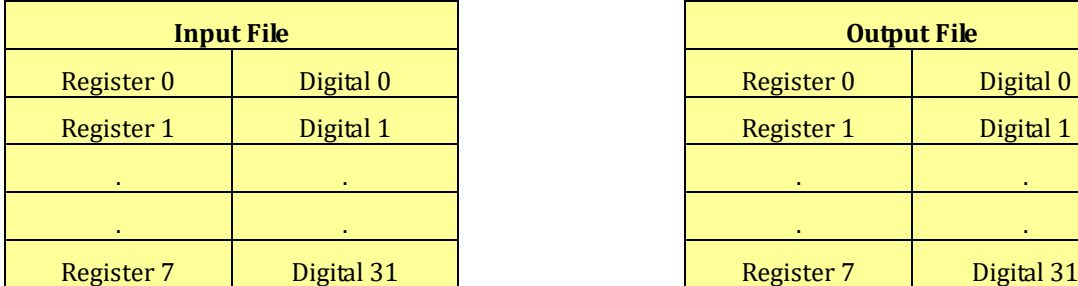

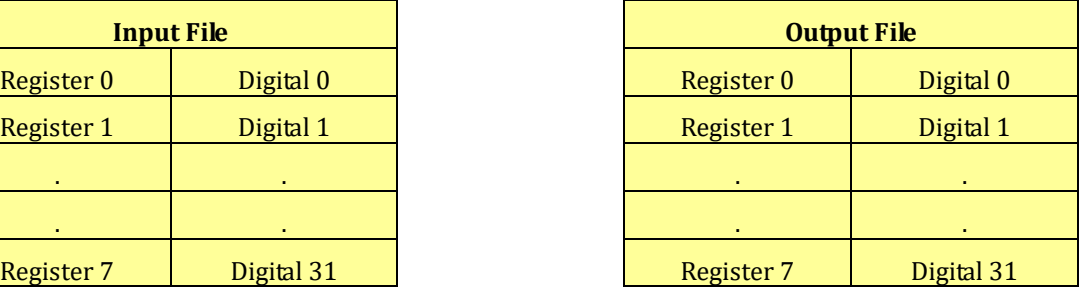

The database can therefore be viewed as 250 input files and 250 output files:

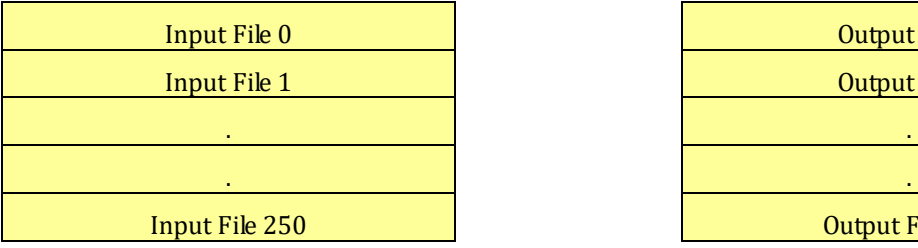

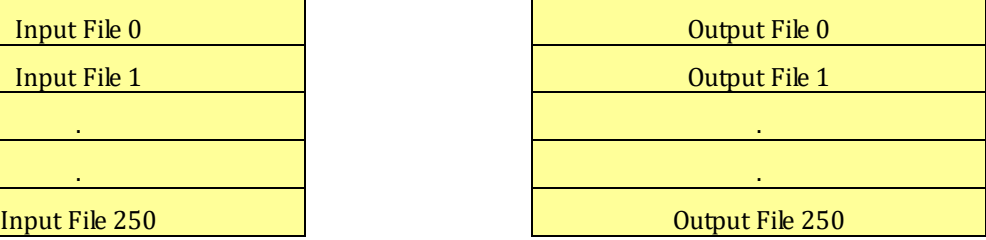

Every Mega\_Link 2 is configured with a station address. It maps its hardware inputs and alarm flags to the input file corresponding to its station address, and copies the corresponding output file to its hardware outputs. The databases of a system of two stations could be visualised as follows:

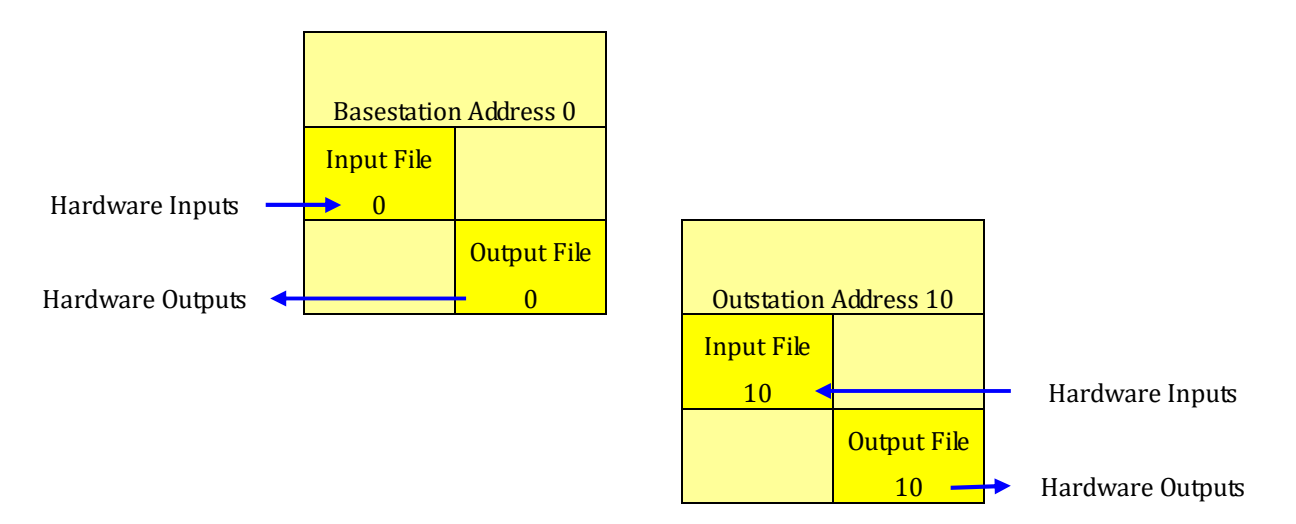

Unused database files are omitted for clarity. Each station continually copies its hardware inputs to its input file, and copies data from its output file to its hardware outputs. At this stage there is no communication between stations, and all outputs remain at their reset value of 0.

## *8.1 Example 1 – Simple point-point system*

To transfer data between stations one must be configured as the basestation (address 0). The system could be configured as follows:

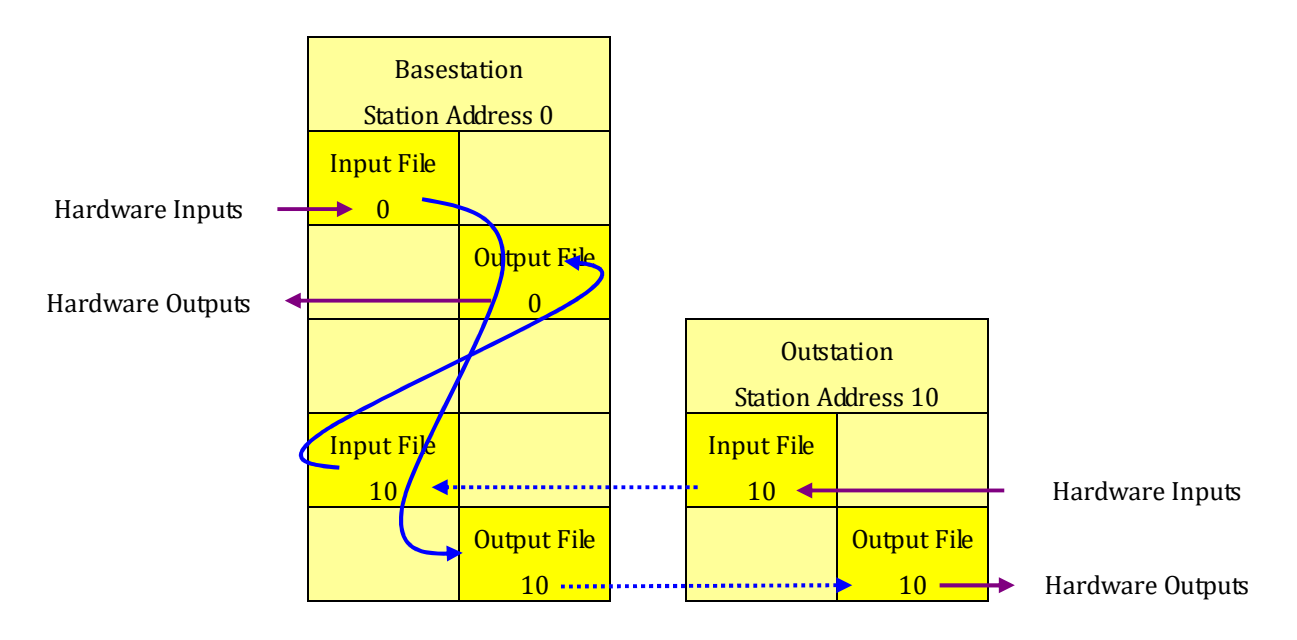

The additions from the last example are shown in blue:

- The basestation 0 has been configured to function on one of its COM ports. Station 10 must have a matching communication interface on one of its COM ports. It is assumed for the examples that follow that both stations are fitted with radio modems on COM1.
- Data routing has been configured in the basestation to copy data from outstation 10 to its local outputs. The basestation will automatically poll outstation 10 to populate Input File 10 with data from the outstation inputs.
- Data routing has also been configured in the basestation to copy some of its local inputs to outputs at outstation 10. Mega\_Link 2 protocol will automatically poll outstation 10 to copy the data to it.

It should be apparent that by configuring the basestation and configuring data routing within it the system now functions as a simple telemetry system.

The entries in the basestation data routing table could typically include:

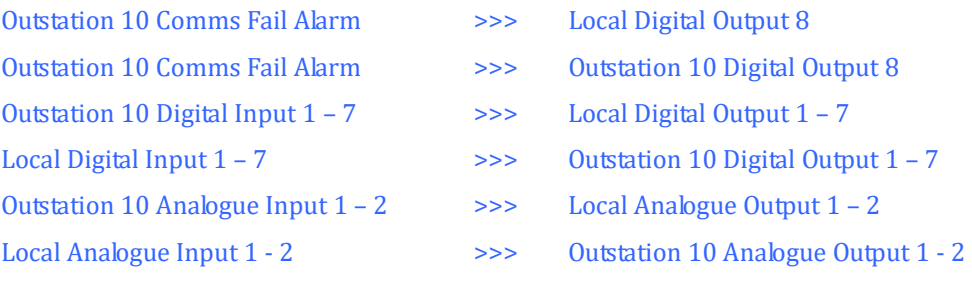

# *8.2 Example 2 – Adding Hardware Expansion*

The I/O capacity of every Mega\_Link 2 can be increased by adding Analogue and expansion modules:

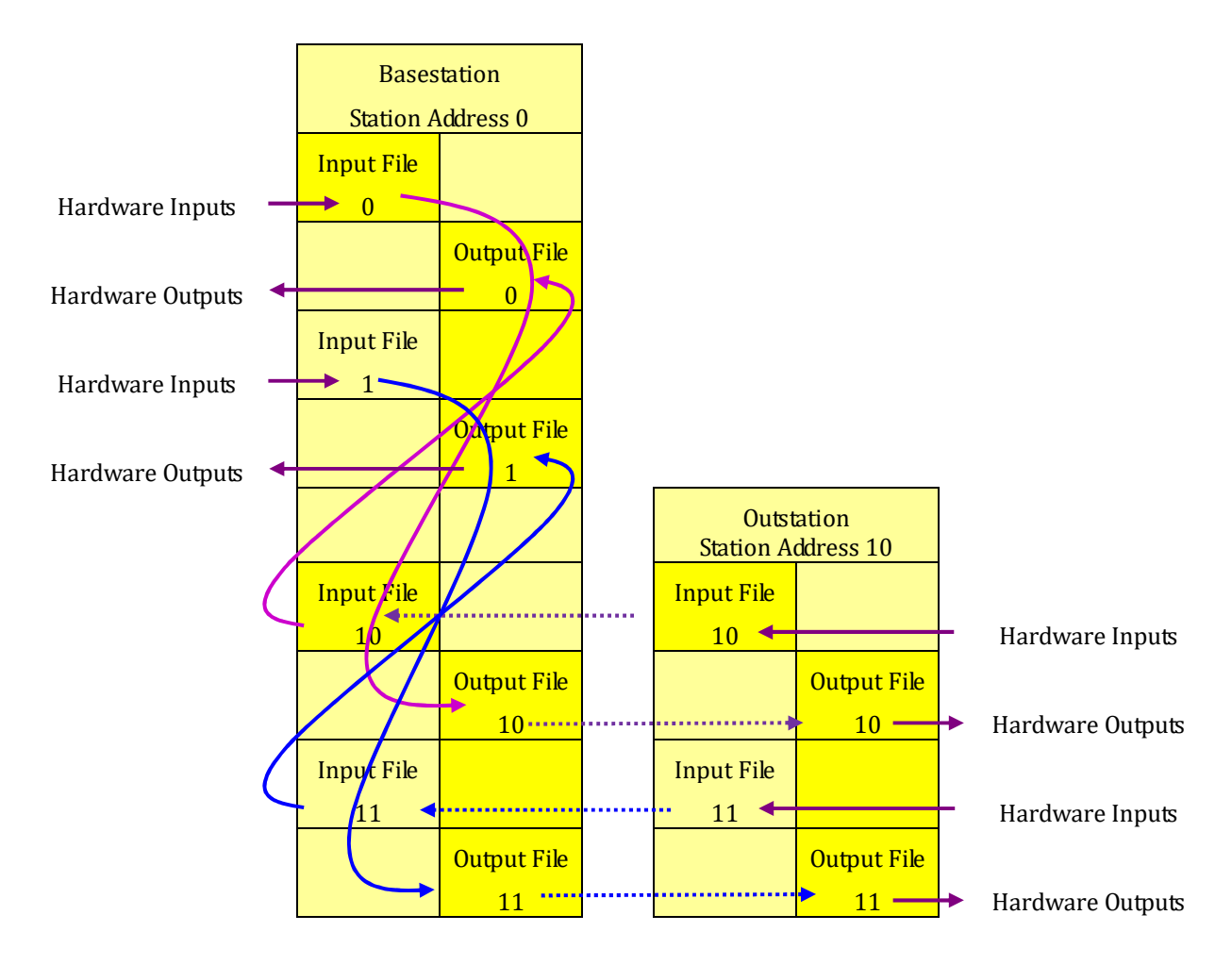

The additions from the previous example are shown in blue:

- Input expansion modules have been added to the basestation. Mega\_Link 2 automatically maps these to be appended to the internal inputs, so they may spill over into input file 1.
- Output expansion modules have been added to the basestation, which could similarly spill over into output file 1.
- Outstation 10 has been similarly expanded and these will spill over into Outstation 11

# *8.3 Example 3 – Adding Fieldbus at the Basestation*

The database can also be accessed via Fieldbus devices. Suppose the basestation is connected to a SCADA system using Modbus protocol via an RS232 link to COM 3:

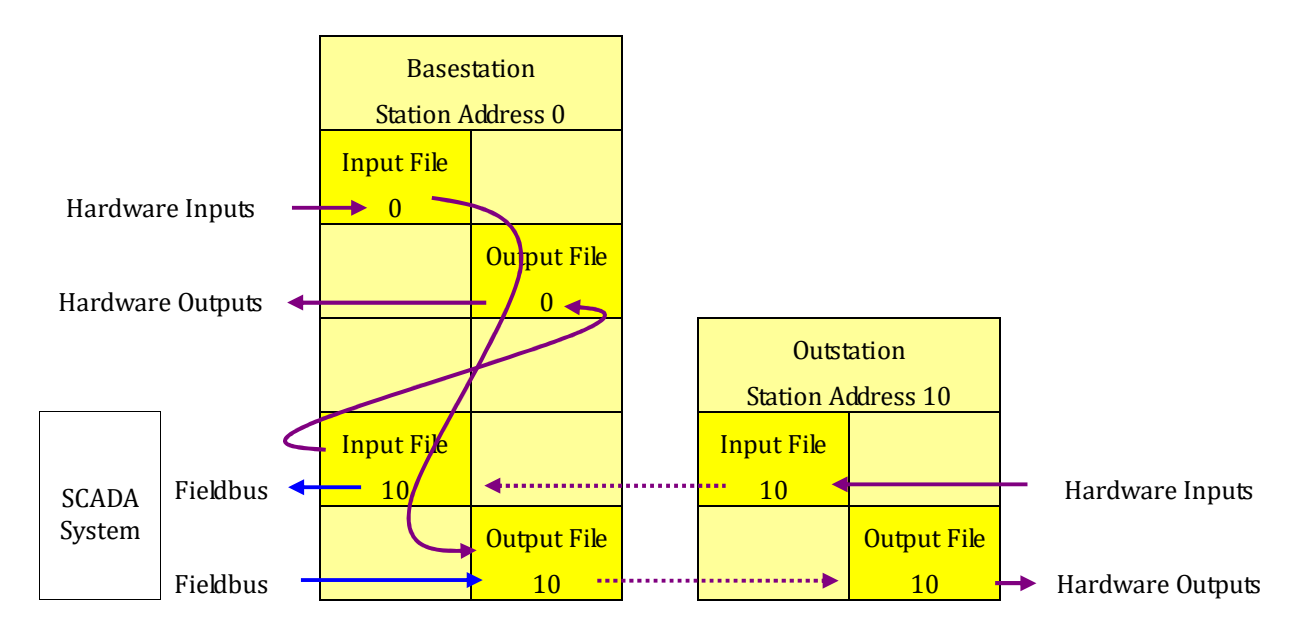

The additions from the previous example are shown in blue:

- A connection has been established between the basestation and a SCADA system using Fieldbus on COM3, at RS232 levels. It is assumed that the SCADA system functions as a Modbus master. Every station inherently functions as a Fieldbus slave device, so the basestation will respond to commands from the SCADA system.
- The SCADA system has been configured to read from to registers in Input Files 10. The Mega\_Link 2 functions as a Fieldbus slave device, so the basestation will respond to these commands. Note that the SCADA system can read the same registers as used by internal routing, since data can be read by multiple devices.
- The SCADA system has been configured to write to registers within Output File 10. It is assumed that it is writing to different registers within file 10 than those already accessed via internal data routing.

No changes are needed in the data routing table.

# *8.4 Example 4 – Adding Fieldbus at the Outstation*

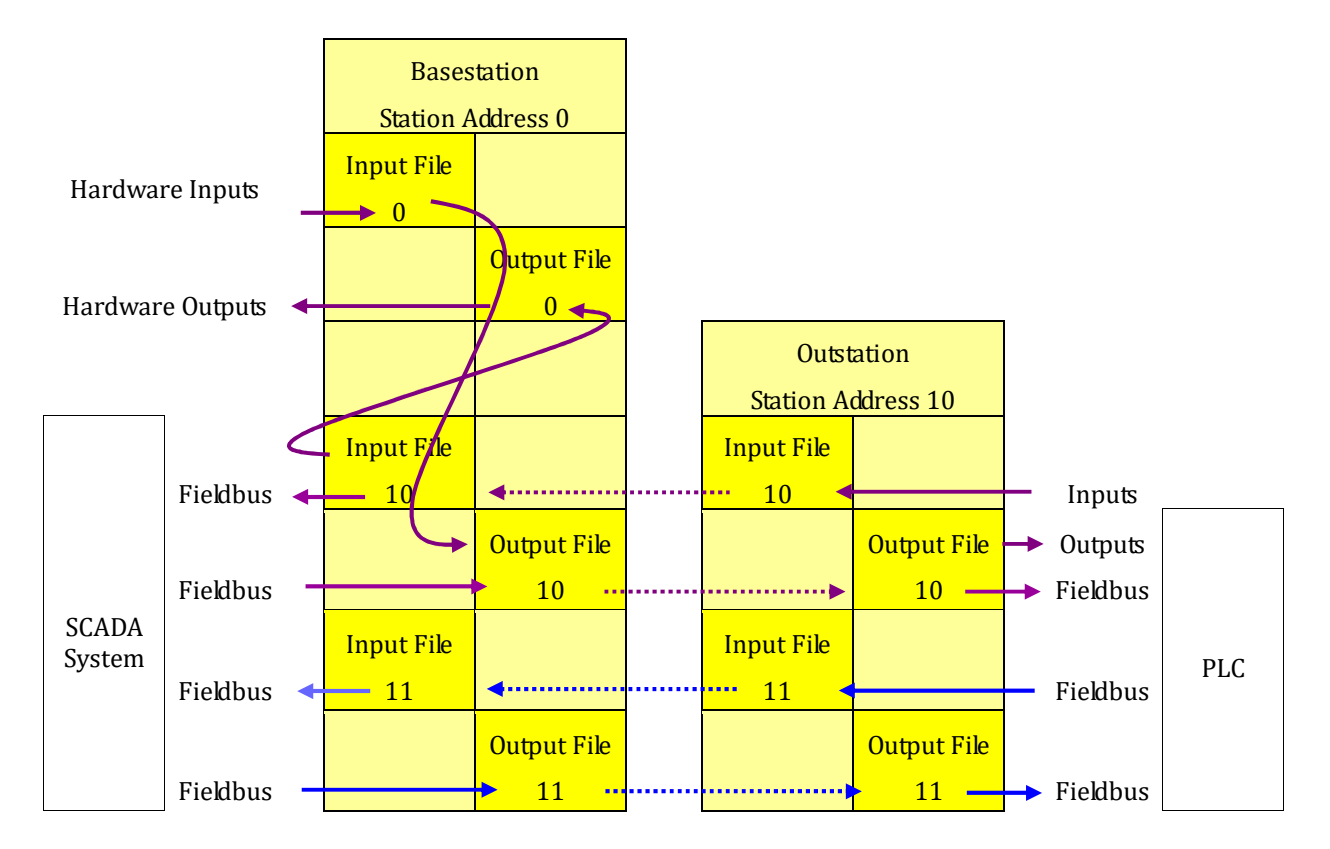

The additions from the previous example are shown in blue:

- Station 10 has been linked to a PLC via via COM3 at RS485 levels. It has been configured to act as a Mitsubishi master, copying data from registers within output files 10 and 11 to the PLC, and copying data from the PLC into registers in input file 11.
- The SCADA system configuration has been expanded to also read from registers in Input File 11 and write to registers in Output File 11. This will automatically cause the basestation to poll for these files. Outstation 20 will recognise that it is using these files so it will respond.

Since outstation 10 is now configured as a Fieldbus master it also needs data routing entries to configure the data transfers between it and the PLC's to which it is connected. For example, it could include:

Fieldbus Address 1 Input Digital  $256 - 263$  >>> Local Digital Input 9 - 16

(NB Digital inputs 1 – 8 are mapped to the hardware inputs on Mega\_Link 2 so cannot be used by Fieldbus. If digital input expansion modules were fitted they would use inputs starting from 9, so those used by Fieldbus would have to be modified accordingly).

# *8.5 File Mapping*

The database within Mega\_Link 2 comprises a linear array of 250 input files and a linear array of 250 output files. Each file contains 8 registers and 32 digitals. The main Mega\_Link 2 module provides 2 analogue inputs, 2 analogue outputs, 8 digital inputs and 8 digital outputs, which are all accommodated within the file number corresponding to the station address, defined as the local input file and the local output file. Inputs and outputs on hardware expansion modules are appended to these.

There are three means of reading from and writing to input and output files:

- 1. Hardware inputs are automatically copied to the input file corresponding to the station address. This applies both to the inputs integral within Mega\_Link 2 and any expansion input modules that may be fitted. Similarly, data from the output file corresponding to the station address is automatically copied to hardware outputs.
- 2. Data routing (configured via DCD 2) can be used to copy data between files at a basestation.
- 3. Fieldbus can be used to copy data between Mega\_Link 2 files and external devices.

Whichever method is used, the following rules apply:

- 1. Data written to an output file at a basestation other than those used for local outputs will automatically be sent via Mega\_Link 2 protocol to the corresponding outstation. (If no outstation acknowledges receipt of the data a Comms Fail alarm will be generated).
- 2. If data is read from an input file at a basestation other than those used for local inputs it will send commands to the corresponding outstation to request it to send the relevant data.
- 3. Data written to an input file at an outstation will be available for reading by the basestation.
- 4. If data is read from an output file at an outstation it is assumed that the basestation will write to this file to update the data.

Mega Link 2 maps its hardware inputs and outputs to defined locations within the relevant input and output files. The user doesn't generally need to know the relevant locations, since the DCD 2 configuration software makes all necessary calculations. Each file accommodates 8 registers and 32 digitals.

If additional I/O is implemented (either by adding hardware expansion modules or by via Fieldbus) the file will be automatically expanded as necessary by concatenating it with the next file(s). For example, if outstation 10 is expanded it may also use space within the database allocated for files 11 and 12. This means that outstation addresses 11 and 12 cannot be used. The number of files actually used by a station can be readily derived from the fact that each file holds eight 16-bit registers and 32 digitals and Mega\_Link 2 itself uses all 8 input and output registers and the first 16 digitals.

The maximum file size for any outstation is 120 input registers. 120 output registers, 480 digital inputs and 480 digital outputs, which uses the space within the database allocated to 15 consecutive files. For a basestation the limit only applies to hardware I/O since data routing and Fieldbus can directly access outstation files. A basestation can use the whole database of 250 files, equivalent to 2000 input registers. 2000 output registers, 8000 digital inputs and 8000 digital outputs.

Station addresses can be calculated to ensure there is no conflict. However, unless there are more than 25 stations on a system, or large amounts of data are used at a given station, it is easiest to simply allocate addresses in increments of 10. This allow each outstation to have a capacity of up to 80 input registers, 320 input digitals, 80 output registers and 320 output digitals.

If it is known from the outset that an outstation will never be expanded then consecutive station addresses can be used.

# *8.6 Alarm Flags*

Each input file includes a number of alarm flags and system parameters related to the relevant station. Data routing can be used to copy these to digital or analogue outputs and/or to external devices via Fieldbus.

# *9 System Monitoring*

As well as mapping its hardware I/O and Fieldbus data to its database, Mega\_Link 2 also stores data relating to its functionality:

# *9.1 Alarm Handling*

Mega\_Link 2 detects a number of possible fault conditions, and stores them as flags which are mapped to its input file so can be sent over the communications network for monitoring remotely. All alarm flags are at a '1' in the normal state and '0' in alarm. Therefore, if they are copied to digital outputs the relevant relay contact will be closed in the non-alarm state and thus be fail-safe. Note, however, that Mega\_Link 2 incorporates the provision for any digital outputs to be inverted if required.

### *9.1.1 Power Supply Monitoring*

*Mega\_Link 2* automatically detects the type of power supply fitted and generates alarms accordingly:

### *9.1.1.1 Battery Low Alarm*

All power supply variants either include a battery or are intended to operate from a common site battery supply. This is important, since telemetry systems are usually required to continue to operate through power failures, and in fact are very often required to report power failures. Mega\_Link 2 detects the type of supply fitted and from this determines the battery type. It monitors the battery voltage and generates a Battery Low Alarm when it believes the battery is nearing the end of its life. The time for which the system will continue operating depends on the type and size of the battery and the total load being drawn, but it should be long enough for the operator to attend site to correct the problem.

### *9.1.1.2 Charger Fail Alarm*

If a mains power supply is fitted Mega\_Link 2 it will continue operating through power failures, using its internal standby battery. However, Mega\_Link 2 will generate a Mains Fail Alarm so remote stations can know of the failure. When power is restored the power supply will replenish the charge in the battery.

Whenever a Mega Link 2 reads its analogue inputs it also reads the battery volts, and other signals from the power supply module. The battery volts are saved in units of millivolts in the relevant register within its input file.

## *9.2 RSSI*

The radio Receive Signal Strength Indicator (RSSI) is dependent on the remote transmitter power, the aerial efficiency and the radio path loss. RSSI is measured in dBm or dB<sub>u</sub>V, where (x)dBm =  $(x + 107)$ dB<sub>uV</sub>. Each radio receiver has a defined sensitivity, and the viability of the path is determined by the fade margin, which is amount the receive signal can fall from its nominal value before it drops below the receiver sensitivity. For example, a radio receiver would typically have a sensitivity of -120dBm (-13dBμV). If it is close proximity to a transmitter the received signal strength (RSSI) may be -50dBm (+57dBµV), giving a fade margin of 70dB. However, if it is moved away from the transmitter, or obstacles are placed in the path the RSSI could drop to, say, -105dBm (-2dBμV). The fade margin would then be only 13dB. A fade margin less than 10dB would indicate that there is a risk of losing communication in adverse weather.

The RSSI is stored in a register in the station's input file, so it can be read via the Fieldbus port if required, and it can be displayed in diagnostics. The file contents merge the transmit power with the RSSI so when the file contents are received from a remote device the system can calculate the total path loss. Since path loss is symmetrical it can potentially reduce its transmit power to conserve power consumption while still ensuring that the remote system will receive an adequate signal.

The value stored is  $(100 * dBm + [Transmit Power in dBm])$ . For example, if a system has an RSSI level of -102dBm and is transmitting at +27dBm (i.e. 500mW) then the register would read 10227. The RSSI can thus be extracted by dividing by 100 (albeit with a small offset due to the transmit power).

When using dual comms the RSSI stored is that of COM port COM1. The RSSI of each COM port can be viewed via diagnostics.

When a basestation is polling more than one outstation the contents of its RSSI register will change each time it polls a different outstation. It also saves the RSSI of its own receiver in the RSSI register of the output data file allocated to the outstation.

# *10 Installation*

## *10.1 Mechanical*

Mega\_Link 2 and any associated expansion modules or accessories clip onto symmetrical or non-symmetrical DIN rail. The rail can be mounting in wall-mounting enclosures or in any control panels.

To clip a module onto a rail angle it so that the bottom edge is located first, then pivot it until the top edge clicks in place.

To remove a module from symmetrical DIN rail, press downwards on the top while pulling the bottom towards you.

To remove a module from non-symmetrical DIN rail, press upwards on the bottom while pulling the bottom towards you.

If any expansion modules are used they should be located adjacent to each other, to the right of the main Mega\_Link 2 module. Each expansion module is supplied with a short jumper lead which should connect it to the module to its left. If there is insufficient room for expansion modules on the DIN rail longer jumper leads are available to enable them to be located up to 5m apart.

## *10.2 Connectors*

All connectors are pluggable, enabling a unit to be replaced without disrupting the wiring. All power and plant I/O connections are through screw terminals on a 5mm pitch, capable of terminating wires up to 2.5mm<sup>2</sup>. All COM port connectors are RJ45, compatible with widely-available Category 5 jumper cables.

### *10.2.1 Power*

The orange connector is the input to the internal power supply module. The system is powered from the output of this module via the adjacent on-off switch. The switched system power can be accessed via the black 2-pin connector. The switch should be set to the OFF position when the unit is not in use to prevent discharge of any internal batteries.

The system will work from any supply in the range 4…16VDC.

The type of power supply fitted is identified by a white tag in the windows adjacent to the power connectors, and can also be read from the display. The internal processor recognises the type of supply fitted and configures the system accordingly.

### *10.2.1.1 Mains Power Supply*

This module works from any supply in the range 100…250VAC and incorporates a charger and a NiMH standby battery. Care must be taken to prevent inadvertent contact with the AC mains on the orange connector.

### *10.2.1.2 12VDC Power Supply*

This option has no internal power module, so expects a supply in the range 10…16VDC to be connected via the black Vin/Vout terminals. It assumes that the supply will be from a supply backed-up by a 12V lead-acid battery, so a Battery Low alarm will be generated if it falls below 10.6V.

### *10.2.1.3 24VDC Power Supply*

This module is intended for operation from a supply backed-up by a 24V lead-acid battery, so expects the input to be in the range 20…32VDC. It divides the input voltage (applied to the orange connector) by 3, so the system runs from a supply in the range 6.67V…10.67V. A Battery Low alarm will be generated if the supply falls below 21.2V.

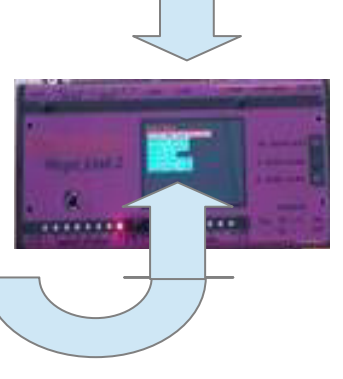

## *10.3 Aerials*

Most Mega\_Link 2 systems communicate by radio. The type of aerial and the location of the equipment are usually pre-defined from a site survey. It is important that the equipment, particularly the aerial, is installed in the location specified, since moving it even a small distance can have a significant impact on radio performance.

For short range application the aerials may be mounted close to ground level, and may be inside buildings and even internal within Mega\_Link 2. To achieve the best performance the aerials should be mounted externally on elevated poles or masts. Ideally there should be line-of site between stations, and not be obstructed by trees, hills or buildings, but this is not always possible. Obstructions may significantly reduce the range that can be achieved.

The radio survey will also determine the length of cable needed between the aerial and Mega Link 2. There is some loss along the cable, so lengthening it will degrade the system performance. Care should be taken to ensure that only good quality 50Ω co-axial cable and connectors are used.

External elevated aerials are at risk from lighting strikes which could cause significant damage. It is therefore strongly recommended that lightning surge protectors are fitted between them and Mega\_Link 2. Surge protectors work by diverting induced current to ground via a gas discharge tube. They therefore rely on being solidly earthed to the same reference point as Mega\_Link 2 and all associated instrumentation.

### *10.3.1 Omni-directional Aerials*

These are normally designed to fit in the top of a 50mm diameter pole, and radiate equally in all directions in the horizontal plane. There are a number of variants: **End-fed dipoles** radiate in a spherical pattern, and have unity gain in all directions. **Co-linear aerials** are longer, and radiate in a doughnut pattern, so have higher gain in the horizontal plane at the expense of gain upwards and downwards. **Basestation antenna** radiate in a cone pattern, so have higher gain in the horizontal plane and downwards at the expense of reduced gain upwards.

be determined approximately using a compass or GPS, but should be fine-tuned by checking the Received Signal Strength Indicator (RSSI) when the system is

### *10.3.2 Folded Dipole*

*10.3.3 Yagi* 

operational.

These give similar performance to an end-fed dipole, but attach to the side of a pole so can be used on existing poles. They should be mounted with the element vertical.

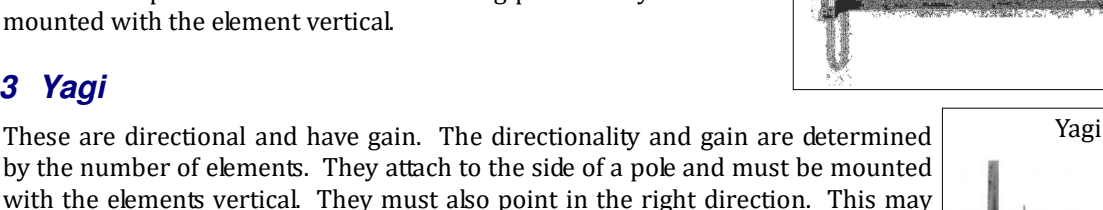

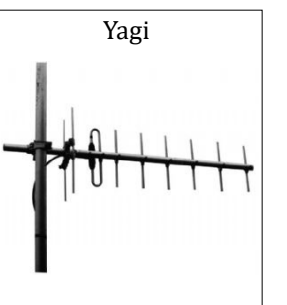

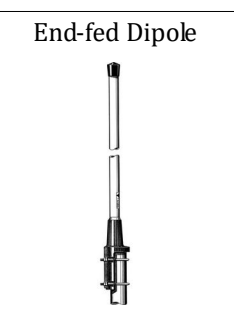

Folded Dipole

### *10.3.4 Whip Antenna*

Whip antennae are suitable for short-range radio communications, and are usually adequate for GSM, unless coverage is particularly poor. As with mobile phone technology, there are likely to be dead spots, particularly within buildings, so it may be necessary to instead use an externally-mounted aerial.

### *10.3.5 Aerial Fixings*

Elevated aerials can be attached to poles up to 6m long. The poles can be attached to walls using stand-off brackets. If the top of the wall is obstructed by soffits or gutters then larger stand-off brackets can be used. Longer poles may need bracing.

### *10.3.6 Lightning Protection*

An important consideration in any system that uses elevated aerials is the possible impact of lightning. The aerial and mast act as an effective lightning conductor, so will attract lightning.

Lightning is cause by an electrostatic charge building up in moist air. It can reach extremely high voltages that eventually discharge to earth vie the path of least resistance. If this path has any resistance at all the power induced in it by the strike can cause considerable damage.

The damage can be minimised by fitting a lightning conductor which provides a low resistance path via an elevated spike. The spike attracts the charged air and can safely dissipate it via a series of small discharges.

A radio mast acts as an effective lightning conductor so attracts lightning. The risk of damage can be greatly reduced by fitting a lightning protection unit (LPU). The LPU includes a gas discharge tube which contains gas that ionises when a strong electrostatic field is applied. The ionised gas has a very low resistance so the charge is conducted through it to the earth terminal. When the charge has been dissipated the gas ceases to be ionised so has a high resistance and hence doesn't affect the normal operation of the radio.

An RF LPU comprised a metal housing with a co-axial socket on each end and an earth stud on the side. The aerial should be connected to one end and the radio to the other. The earth stud should be electrically connected to ground by the lowest possible resistance.

To have maximum effect the LPU should be fitted near the base of the mast (so the surge is dissipated to earth remotely from any electronic equipment) and the housing should be connected to ground via a low impedance path. The electronic equipment should be earthed directly to the LPU earth stud, because any surge current passing from the stud to ground will inevitably pass through some electrical resistance, so the earth stud and the radio signal will therefore rise to some potential above earth. This surge would be passed to the radio if the radio is separately earthed.

The ideal earth connection is heavy gauge cable connected to a buried copper mat covering a large area. A more realistic connection is a long spike driven into the ground. The normal mains earth is not ideal since the wire is relatively light gauge and may be excessively long.

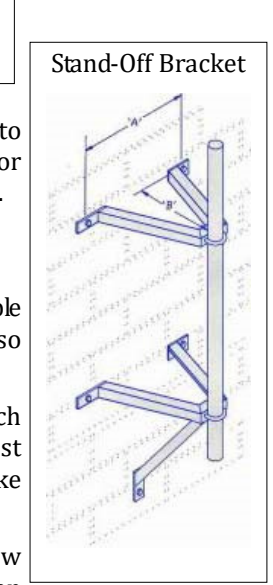

Whip Antenna

# *11 Display User Interface*

The LCD display provides useful information about the system. It is controlled via an adjacent joystick. Clicking the joystick up or down generally selects menu items, and clicking right activates the current selection. Clicking left reverts to the previous display mode.

TBA

# *12 DCD 2 Terminal*

Using a USB-Mini to USB-A cable, connect a spare USB port from the PC to the COM (USB1) port on Mega\_Link 2.

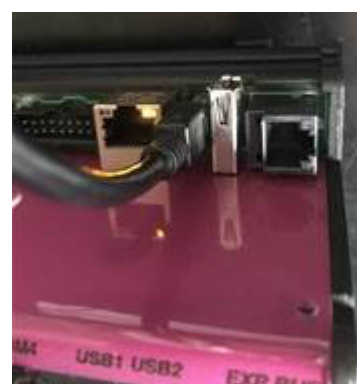

With the Mega\_Link 2 unit powered up then the PC should make a bing noise as the USB port is enumerated.

DCD 2 Terminal is used to configure and diagnose problems on Mega\_Link 2. It comprises two software packages running on a PC, DCD2 Configuration and DCD2 Diagnostics. It is supplied on a USB stick and is compatible with Windows 10.

There is no need to install the software, simply copy the folder containing the latest version over to your PC, e.g. to the desktop:

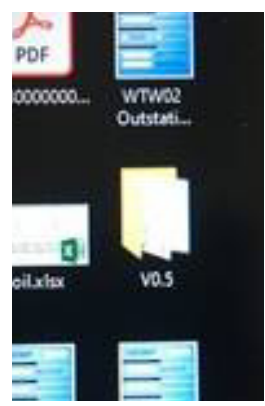

Navigate to the chosen location, e.g. on the desktop and double click on the copied folder to open and view into the folder, then highlight and double click on the "DCD2.exe" file.

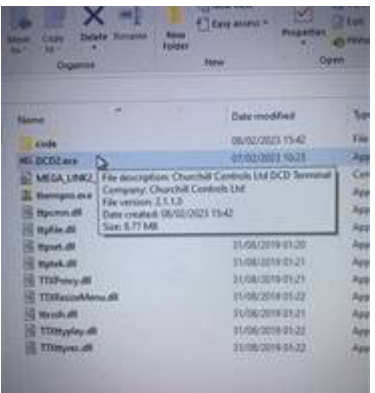

Note that a DCD 2 Configuration can be run without connection to Mega\_Link 2, allowing configurations to be created and saved to disc before going to site.

## *12.1 DCD 2 Configuration*

Double-click on the DCD2.exe file (or a short-cut icon) and the following window should open:

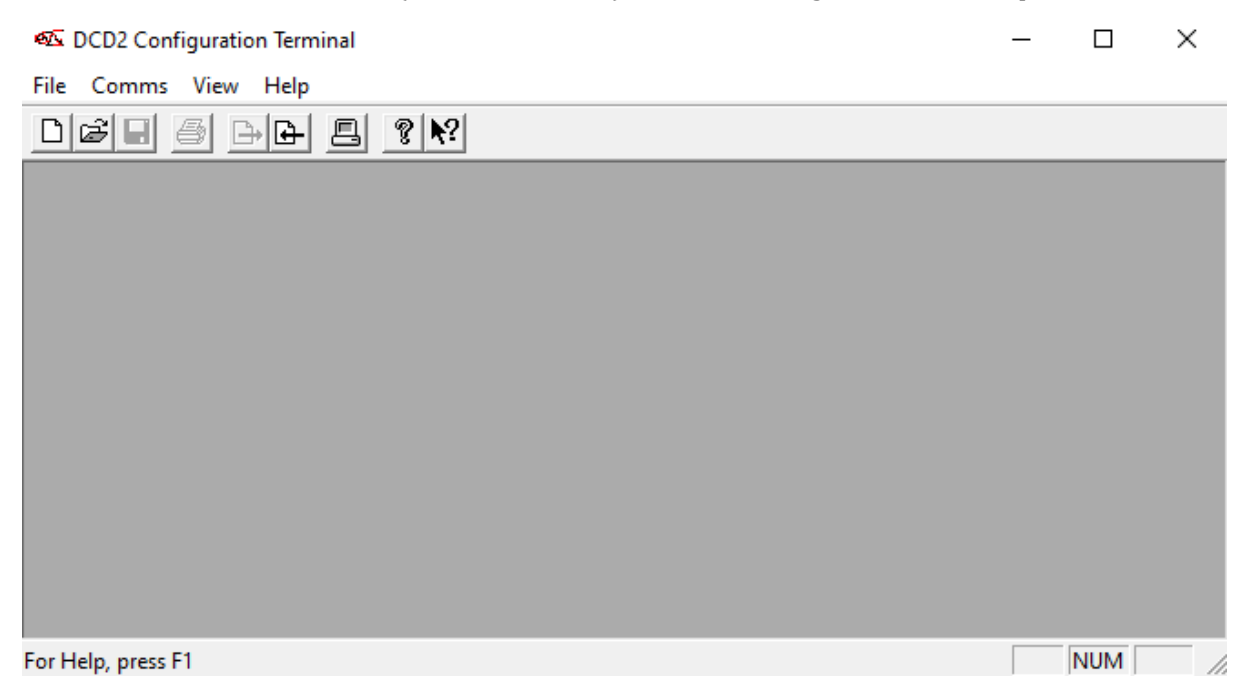

If the Maga\_Link 2 already has a config loaded then clicking on the "left arrow" icon will allow the user to upload an existing config.

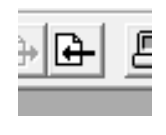

Click "Yes" to continue:

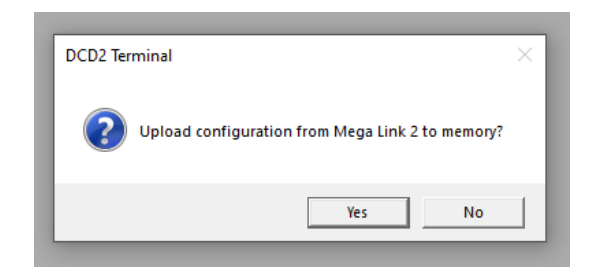

The screen will go through a few steps and an example is follows:

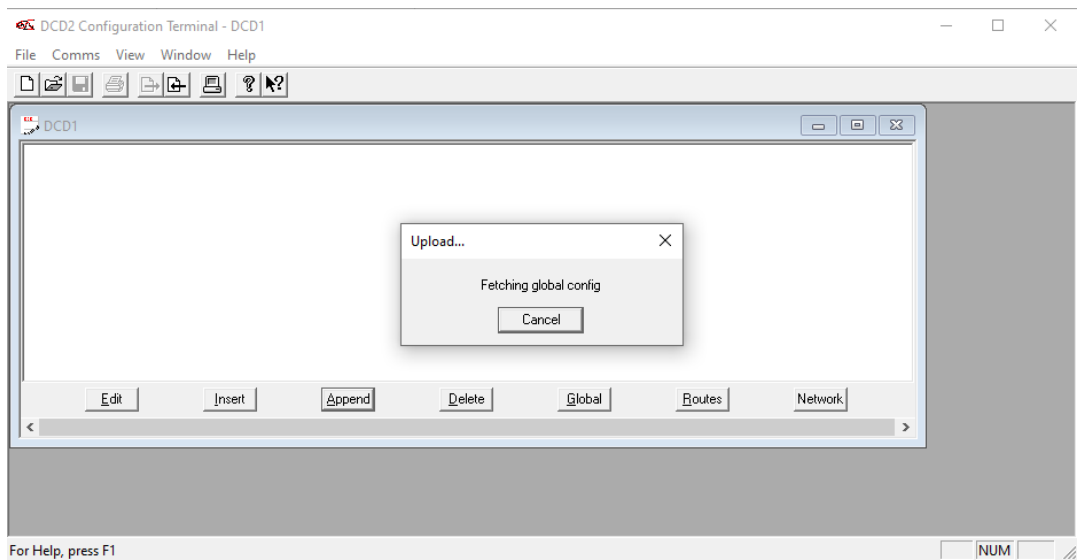

After a few seconds the current config will be available on the screen for example:

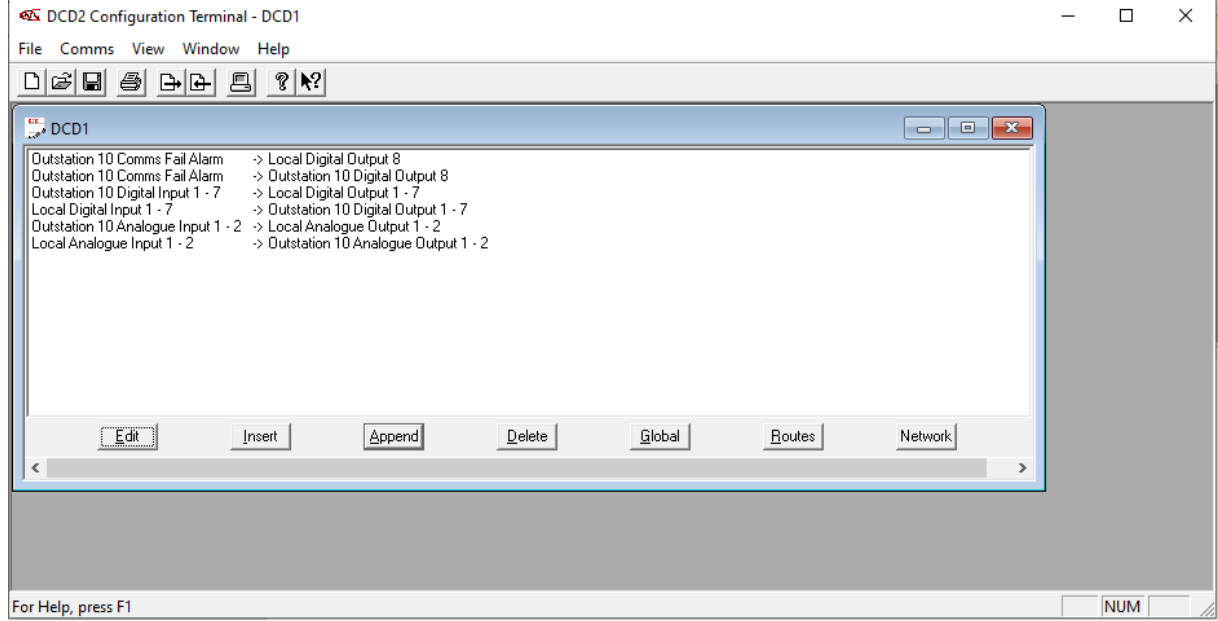

Select File/Open, and then select file Example1 from the installation USB. The screen will now show:

DCD Configuration Terminal - DCD1

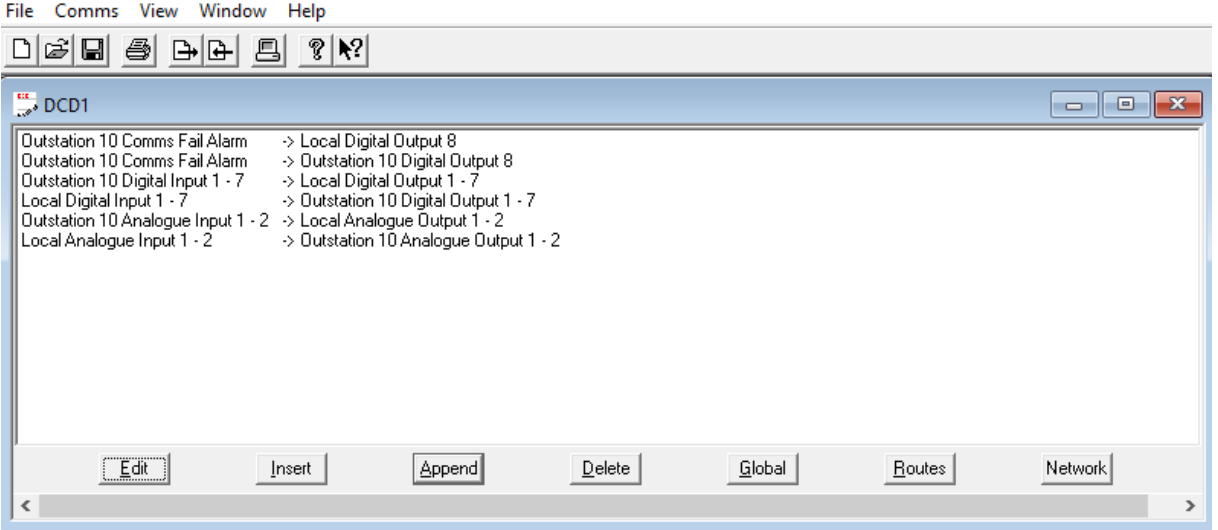

The opening window shows the Data Routing Table. However, before describing this, the Global Data and Network Data must be defined. Click on the Global button:

### *12.1.1 Global Configuration:*

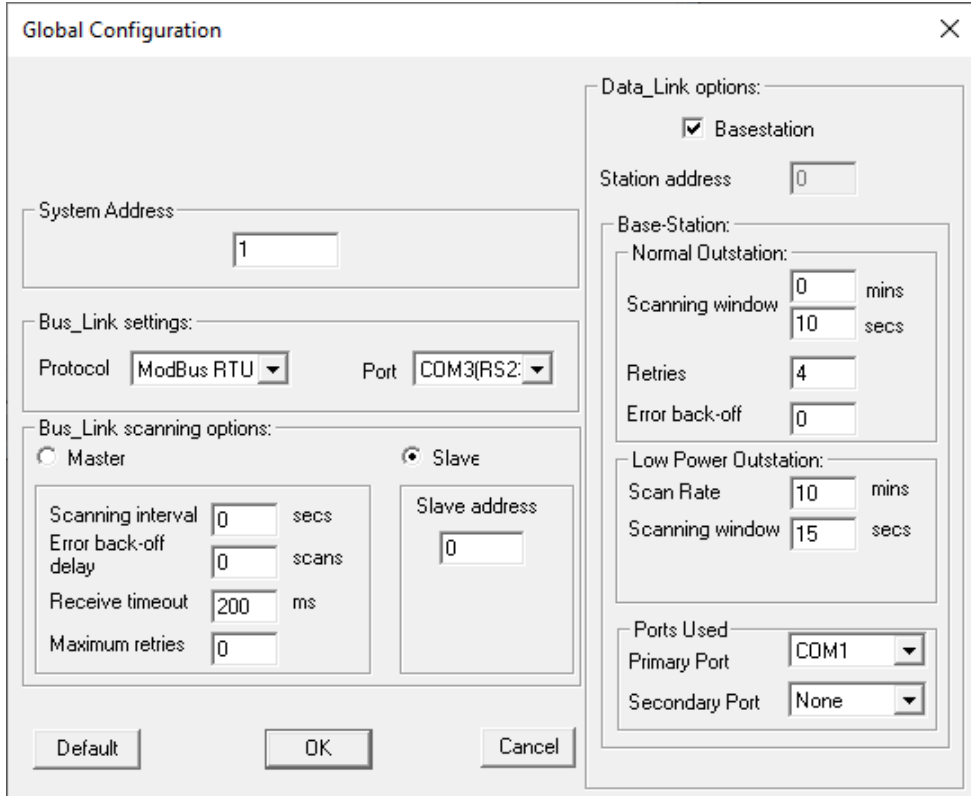

This window is divided into a number of parts:

### *12.1.1.1 System Address*

This can be used to enter a system address (default = 0) for all stations within a common system.

Should another Mega\_Link 2 system be operating nearby on the same common frequency, then if the system number is different these messages will be rejected.

### *12.1.1.2 Bus\_Link Settings*

This part is only relevant if the *Bus\_Link* interface is used:

Protocol must obviously match that of the device(s) to which the *Bus\_Link* port is connected, as must the serial data parameters.

Port is used to select the COM port to be used, normally COM3.

### *12.1.1.3 Bus\_Link Options*

This part is also only relevant if the *Bus\_Link* interface is used:

**Master/Slave** radio buttons define the fundamental operation of the Bus\_Link interface. In slave mode Bus\_Link responds to commands from an external master, provided the address matches that in the Slave Address dialogue box.

**Scanning interval** sets the rate at which Bus Link scans through the data routing table. If it is set to 0 the scan is continuous. Otherwise a timer is started at the beginning of each scan. At the end of each scan Bus\_Link waits until the timer has lapsed before starting the next scan.

**Receive time-out** defines the maximum time Bus\_Link will wait for a response to a command it has issued. If no reply has been received within this time it will log the fact and continue. It should typically be set to 200ms.

**Maximum retries** defines how many consecutive unsuccessful attempts are allowed for a given command before an error is flagged.

**Error back-off delay** defines how many scans of a faulty slave device will be skipped before repeating the retry sequence. If more than one slave is being polled, this prevents communication with the remaining slaves from being unnecessarily delayed. If only one slave is being polled, set this to 0.

**Slave address** only applies if the Slave radio button has been selected. It defines the address to which Bus Link will respond to an external master.

### *12.1.1.4 Data\_Link Options*

This area configures the *Mega\_Link 2* communications network:

**Basestation** tick box sets the unit into basestation mode. There should be only one basestation in a system. When not ticked then the unit will be an outstation.

**Station address** determines the root data block allocated to hardware I/O. If the I/O capacity exceeds that of a data block it will 'spill over' into the next higher station address as well. Address 0 has the specific meaning of defining **Mega\_Link 2** unit as a basestation.

The parameters in the **Base-station** box apply only if the Station Address is set to 0.

#### **Normal Outstation: Scanning Window**:

If configuring a base-station, this defines the frequency at which it will interrogate outstations.

If configuring an outstation the comms fail alarm will be raise  $2 * (Normal$  Outstation: Scanning Window) seconds after the outstation expects to be polled. It therefore determines the window allowed for retries before raising an alarm. The value should typically be set to match the Normal Outstation: Scanning Window configured for the base-station, but it can be adjusted if required.

**Normal Outstation: Retries** defines the number of attempts the basestation will make to establish communications with each outstation. If all attempts are unsuccessful the basestation will flag an outstation communications alarm and wait for the expiry of the Scanning Window before proceeding to the next outstation.

**Normal Outstation: Error back-off** defines the number of scans that will be skipped following a communications failure if more than one outstation is being polled. This prevents communication with the remaining outstations from being unnecessarily delayed.

**Low Power Outstation:** is not implemented yet.

### *12.1.1.5 Ports Used*

**Primary Port** is used to select the primary COM port to be used for single comms and dual comms mode. **Secondary Port** is used to select the secondary COM port to be used for dual comms mode.

### *12.1.2 Networking Settings Configuration:*

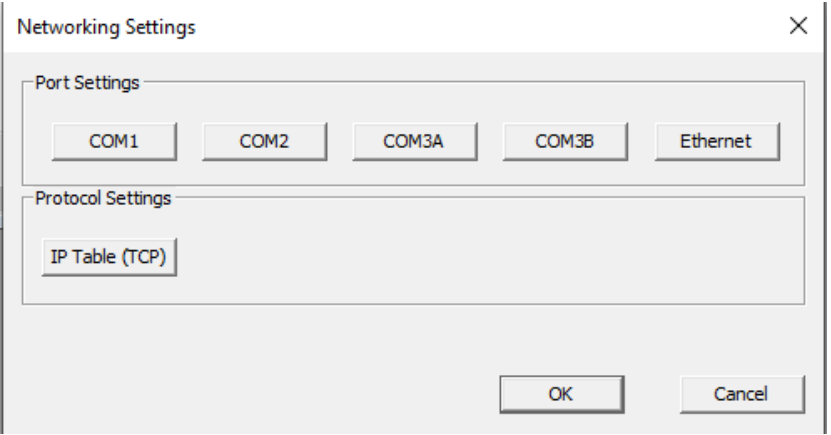

This window is used to configure the individual COM Port Settings as follows:

### *12.1.3 COM1*

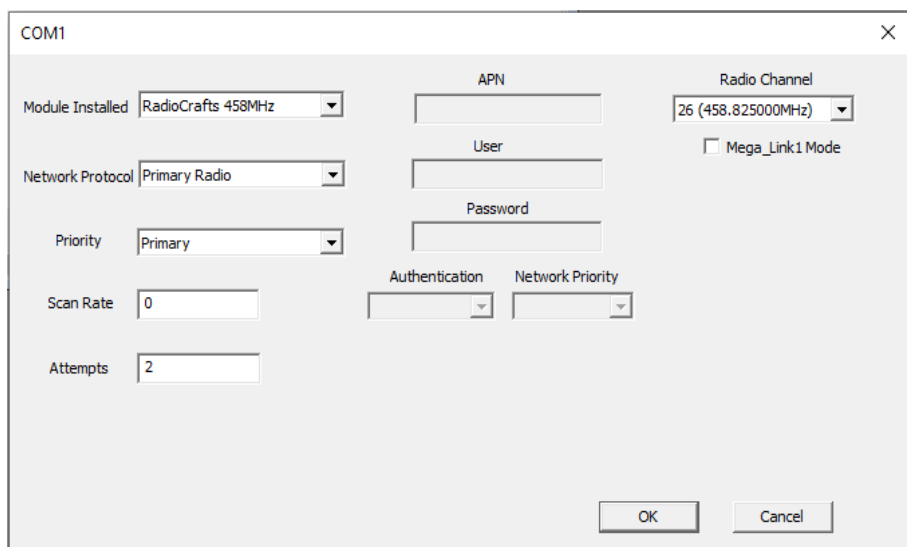

**Module Installed** is used to select the hardware modules installed in COM1 (and also COM2 window).

**Network Protocol** is used to select the network type where relevant

**Priority** is not yet implemented.

**Scan Rate** is not yet implemented.

#### **Attempts** is not yet implemented.

**Radio Channel** is applicable when **Mega\_Link 2** is fitted with a de-regulated radio, and defines the frequency at which the radio will operate. When using a standard MPT1329 UHF radio the operating frequency is as defined in the following table:

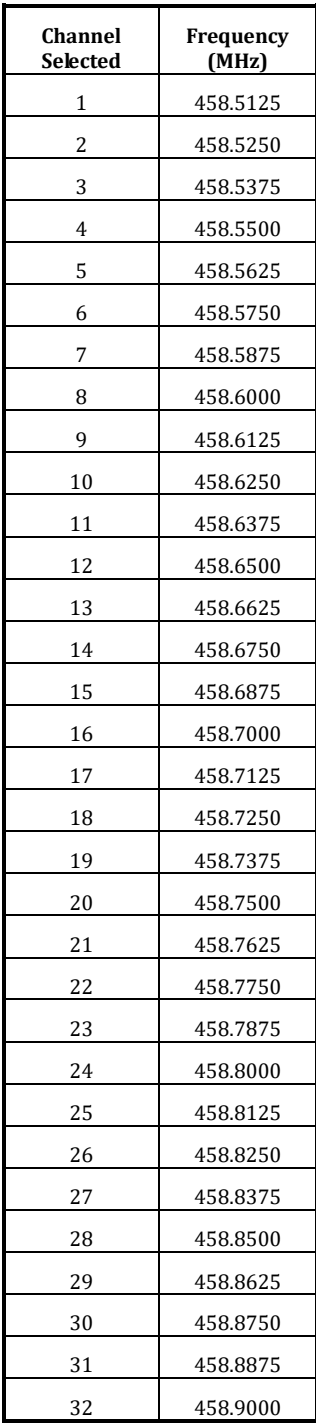

Note that the channels are at 12.5 kHz spacing, but omit frequencies of 458.8250MHz, 458.8375MHz and 458.9000MHz, in accordance with MPT1329.

Note that this table lists the channels used in the UK, which start at 458.5000MHz. Any of these channels can be used, but all stations on a given network must be set to the same channel.

**APN** is used for Access Point Name for the 2G/4G module operation. **User** is used for User Name for the 2G/4G module operation. **Password** is used for Password for the 2G/4G module operation. **Authentication** is used for Authentication method for the 2G/4G module operation. **Network Priority** is used for the 2G/4G module operation.

## *12.1.4 COM2*

See section 12.1.3.

### *12.1.5 COM3A*

This button is used for the menu to set COM3 (RS232) parameters as follows.

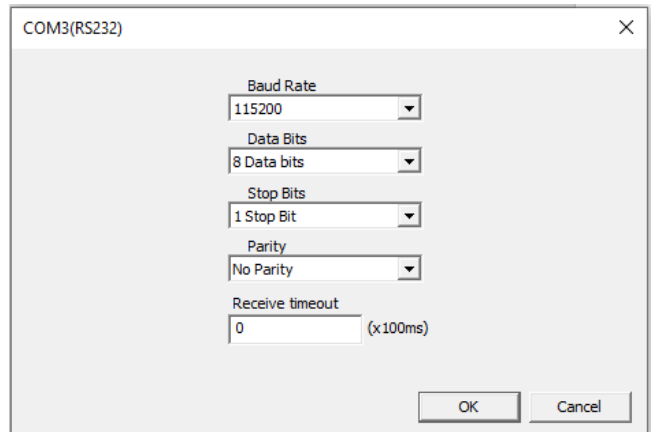

### *12.1.6 COM3B*

This button is used for the menu to set COM3 (RS485) parameters as follows.

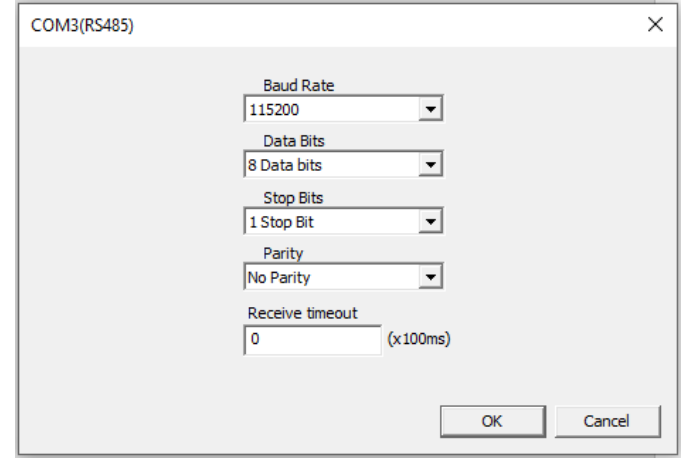

### *12.1.7 COM4 Ethernet*

This button is used for the menu to set COM4 (Ethernet) parameters as follows.

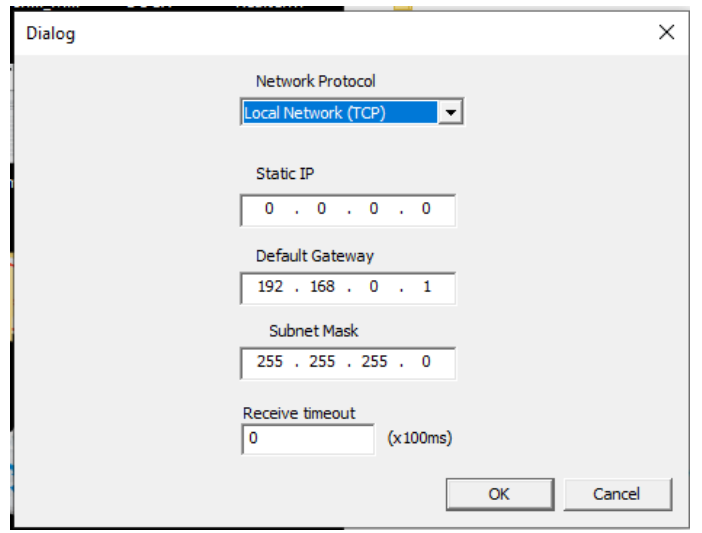

Press **OK** to return to the Data Routing Table:

# *12.2 Data Routing Table*

DCD Configuration Terminal - DCD1

The file Example1 has the following Data Routing Table:

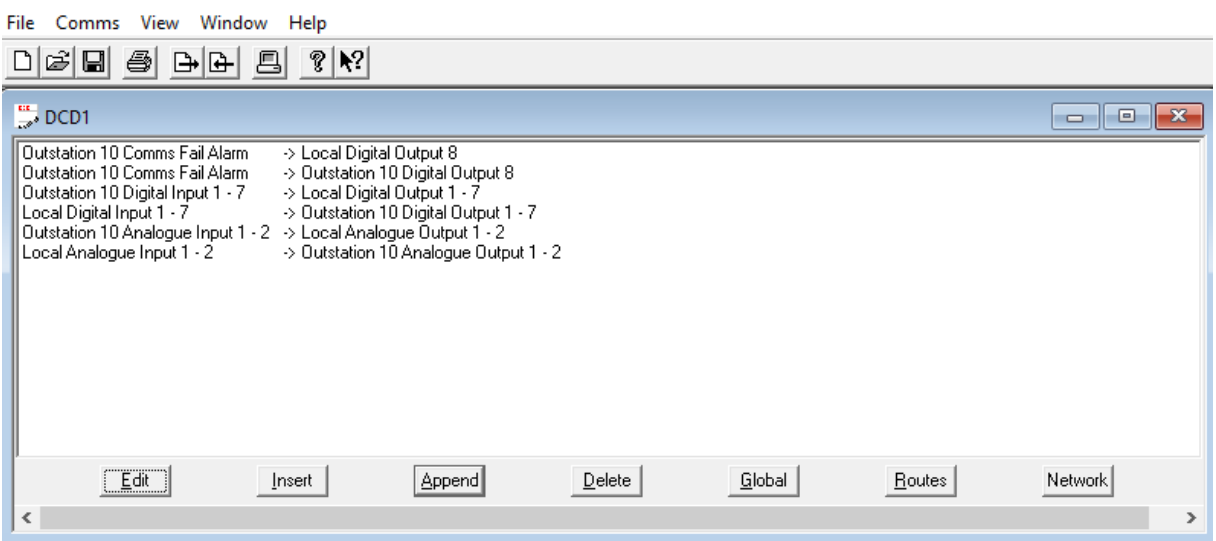

Select the first line of the table and click on Edit (or double-click). The following dialogue box will open:

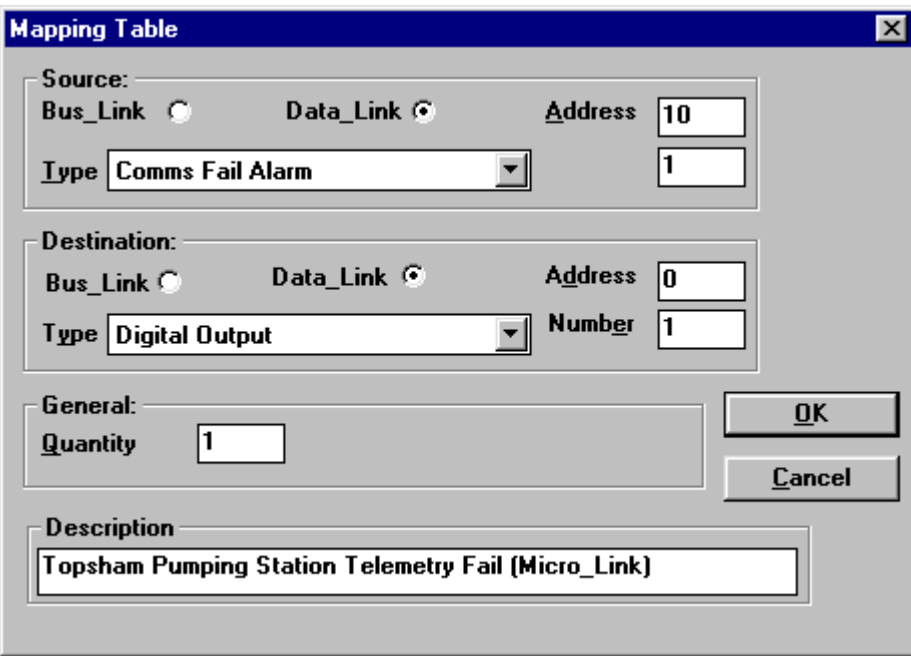

If the Source is selected as *Data\_Link*, then the Address identifies the address of the outstation from which the data originates (Address 0 = base-station). If Address matches the Station Address set in the Global dialogue box then it will be interpreted as Local.

If the Source is selected as *Bus Link* then it is assumed that Master mode has been selected from the global *Bus\_Link* scanning options. Address then defines the address of the PLC or other device from which Mega\_Link 2 is to request the data.

The Source Type allows the user to select from a drop-down list. The items at the beginning of the list are prefixed with '\*', and define absolute I/O addresses (e.g. \*Digital Input Register), as required by devices accessed over the *Bus Link port.* All other items either map into the I/O of Mega Link 2 or are configuration parameters.

If the Source Type is multiple I/O the adjacent box is labelled **Number** and allows the user to define the first point (e.g. Digital Input 1 is the first digital input on Mega\_link 2).

If the Source Type is a configuration parameter that requires a value, the adjacent box is labelled **Value**.

If the Source Type is a single I/O point (e.g. Comms Fail Alarm), or a configuration parameter that does not require a value (e.g. Invert Digital) the label on the adjacent box is blank, and any value entered in it is ignored.

The Destination box functions are identical to the Source box.

The **Quantity** allows successive points to be configured. For example, if the Source is Digital Input Number 1 the Destination is Digital Output Number 10 and the Quantity is 10, then Digital Inputs 1…10 will be copied to Digital Outputs 10…19.

The **Description** box allows free-format text to be added to each line entry. This text is included in any printed copies, and saved to disc as part of the configuration file. However, it is not downloaded to Mega\_Link 2, so cannot be restored if the configuration is subsequently uploaded from Mega\_Link 2.

Hardware I/O numbering starts from the Mega\_Link 2 module, and continues contiguously onto expansion modules. For example, analogue outputs 1 and 2 are on Mega\_Link 2, with outputs 3, 4, 5 & 6 on the first analogue output expansion module, 7, 8, 9 & 10 on the next, and so on.

Mapping data between the Mega\_Link 2 database and *Bus\_Link* is only needed if *Bus\_Link* is configured in master mode within the Global dialogue box. If it is configured as a slave then the host device will be programmed to define the required registers within Mega\_Link 2. If it is configured as a master, the user must define both the slave address of the device to which data is being transferred (in the Address field) and the address of the register within the slave (in the Number field). Absolute addresses should be used to access registers via *Bus\_Link* (using one of the data Types with a \* prefix).

The system configuration defined in this example should be obvious. Note that the table has been constructed so that destinations (i.e. the right-hand column) are in logical sequence. This is preferred, since it is immediately apparent if an attempt is made to write data from different sources to the same destination.

For systems with repeaters, click on the Routes button to edit the Network Routing Table:

### *1.1.1 Network Routing Table*

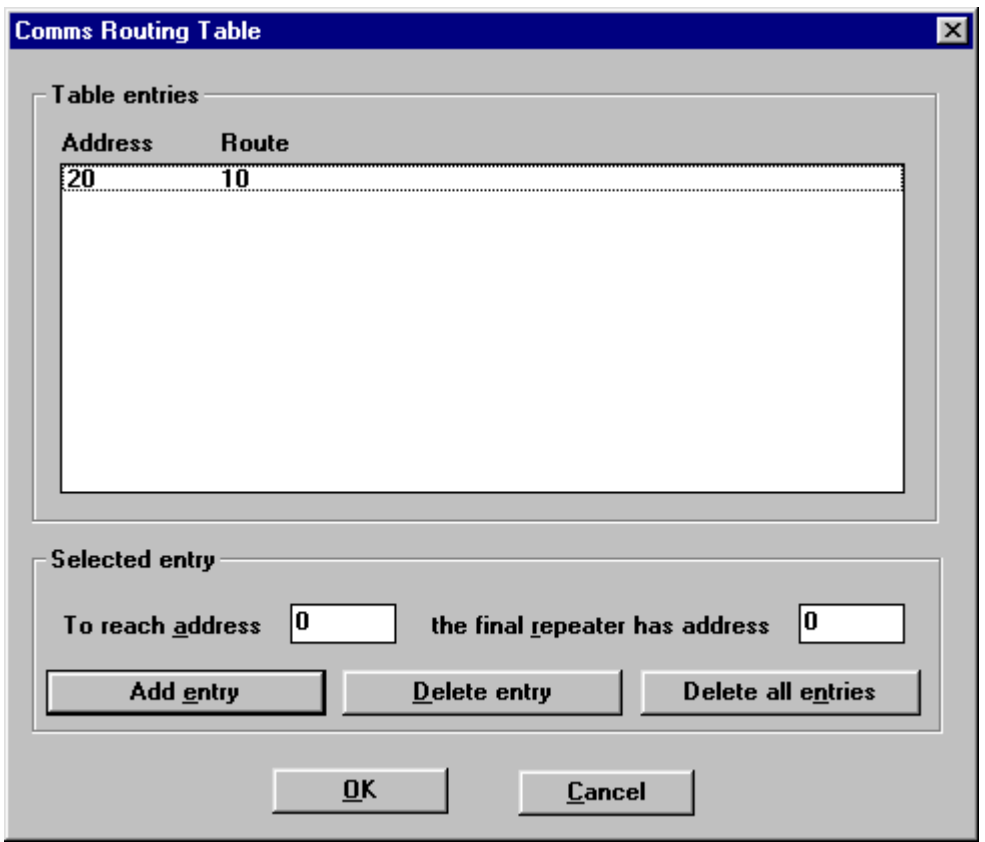

This shows the communications route to reach each outstation. The example shows that outstation 10 can be reached directly by the base-station (by default, because there is no entry for it). Outstation 20 is reached by using outstation 10 as a repeater. Try entering To reach address **30** the final repeater is **20**, and note that the route to 30 is specified as '20 10'.

### *1.1.2 Saving Configuration Files to Disc*

The configuration file can be saved to disc at any time by selecting File/Save or File/Save As. It is good practice to use meaningful file names that relate to the relevant station.

### *1.1.3 Downloading and Uploading Station Configurations*

Before attempting to communicate with *Bus\_Link*, check that the serial port configuration is correct by selecting Comms/Setup.... Check that the correct PC serial port is selected, and it is configured for 9600 bps, no parity, 1 stop bit. Any changes that are made will be automatically saved to disc for future use.

To download a new or modified configuration to Mega\_Link 2, select Comms/Download Configuration **(**or use the shortcut key combination of ctrl+D or click on the  $\triangleq \rightarrow$  button). While downloading, Mega\_Link 2 ceases its normal operation, stores the new configuration in non-volatile memory then restarts using the new configuration.

To upload the configuration from Bus\_Link, select Comms/Upload configuration (or press ctrl+U or click the  $\triangle$   $\leftarrow$ button). A new window will be opened with a default name of 'DCD1', containing the configuration currently running on Mega\_Link 2. This can be edited and/or saved to disc if required.

## *1.2 DCD 2 Diagnostics*

### *1.2.1 General*

*DCD 2 Diagnostics* incorporates a terminal emulator which must be invoked to run diagnostics, by clicking on the terminal button (below Help on the menu). This should open a new window titled **DCD 2 Diagnostics** followed by the comm port number.

*DCD 2 Diagnostics* operates independently from *DCD 2 Configuration*, with the proviso that due to limitations inherent within the terminal emulator, If an attempt is made to upload or download a configuration via *DCD 2 Configuration* while *DCD 2 Diagnostics* is running a dialog box like this will open.

**DCD 2 Diagnostics** distinguishes diagnostic commands **from the contract of the contract of the contract of the contract of the contract of the contract of the contract of the contract of the contract of the contract of th** configuration commands entered via *DCD 2* 

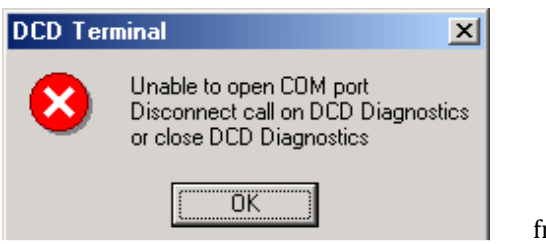

*Configuration* by the fact that they are all one or two characters followed by enter (↵), and all keys are pressed within two seconds of each other. If these criteria are not met *DCD 2 Diagnostics* will display TIME-OUT.

Displays which are constantly updating (e.g. 'S - Display station status') can be terminated by pressing enter. This also applies to commands that take a long time to display all their data (e.g. 'OD - Display output digitals').

### *1.2.2 Listing available commands*

Enter **'?'** followed by **enter**  $\left(\frac{1}{n}\right)$  for a list of available commands:

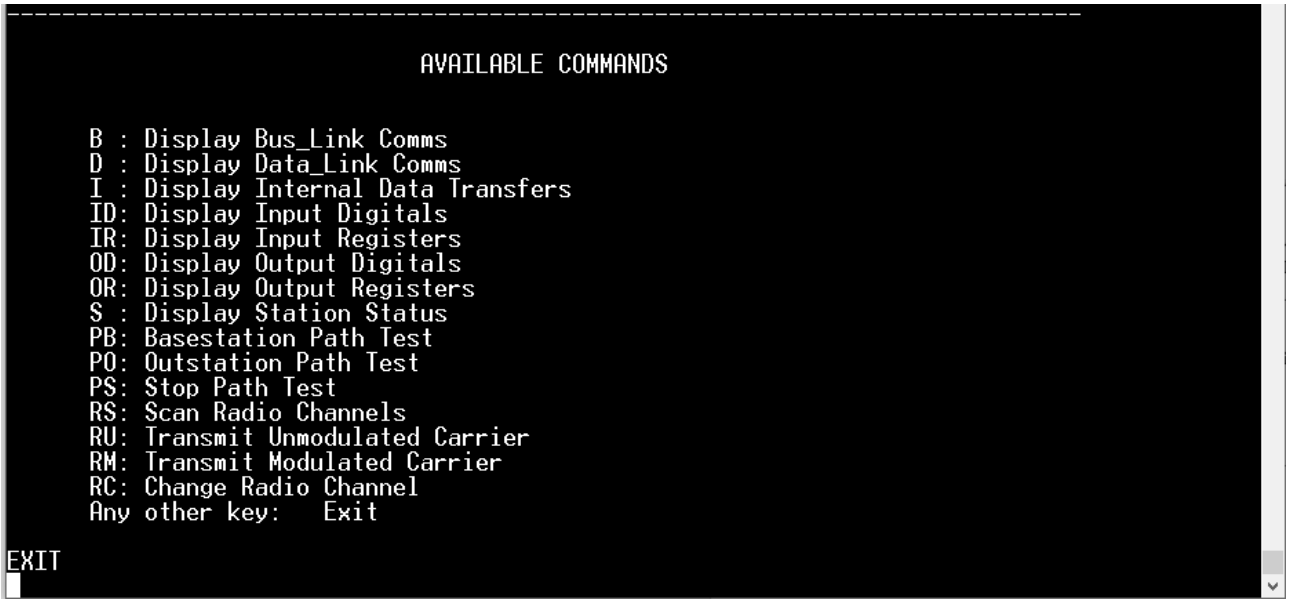

Note that all commands must be terminated by the enter  $(\bot)$  key, and that any one or two key command other than those listed exits the current mode. The screen will display the text EXIT as shown above.

Data that has scrolled off the top or bottom of the screen can be viewed by dragging the scroll bar.

The following sections describe some of the command functions, approximately in order of relevance:

### *1.2.3 S - Display Station Status*

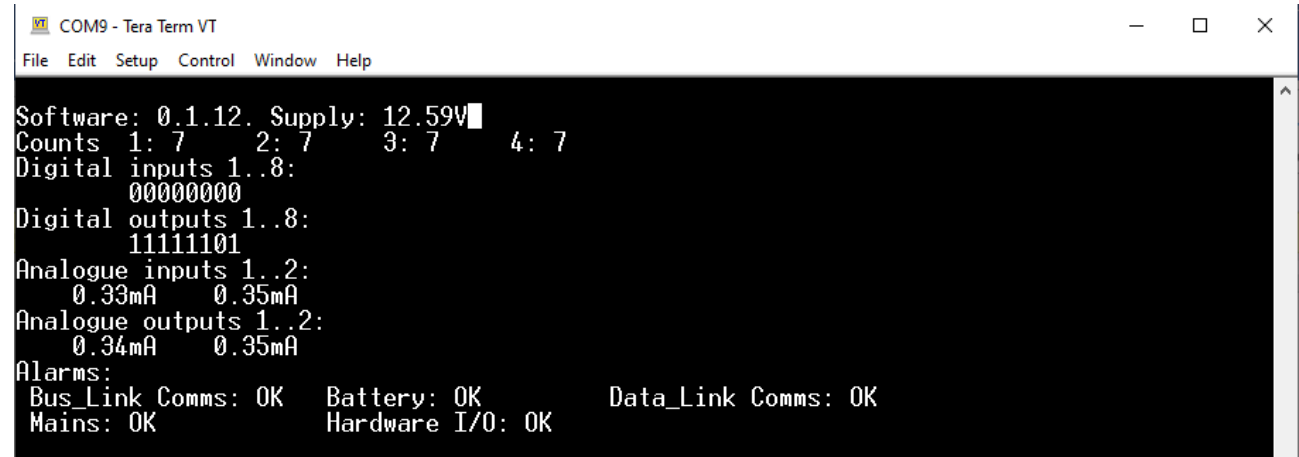

This reads and displays the station address and comms configuration followed by the states of all plant I/O. The I/O capacity displayed includes any expansion modules that *Micro\_Link* has detected in addition to its own I/O.

### *1.2.4 D – Display Normal Data\_Link comms*

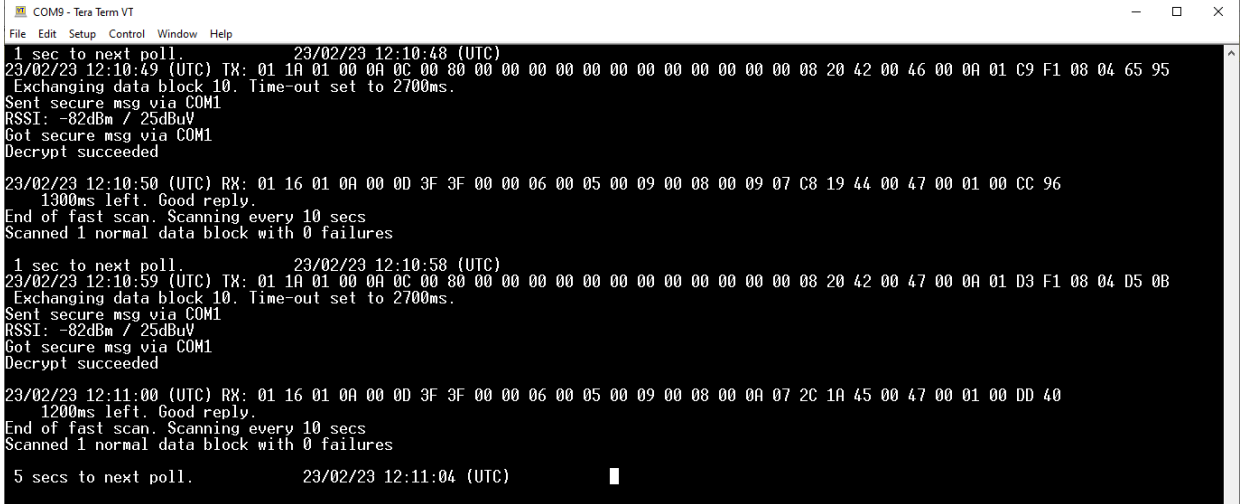

This display shows the communication between the base-station and the outstation(s). It normally shows all communications. However, if it is run on a base-station that is communicating with a combination of continuously powered outstations and battery-powered outstations, then it will only show communications with the continuously powered outstations.

Note that each line is prefixed by a time stamp. The absolute time is not relevant, but the time stamp can be useful for indicating the relative time between commands.

### *1.2.5 B – Display Bus\_Link Comms*

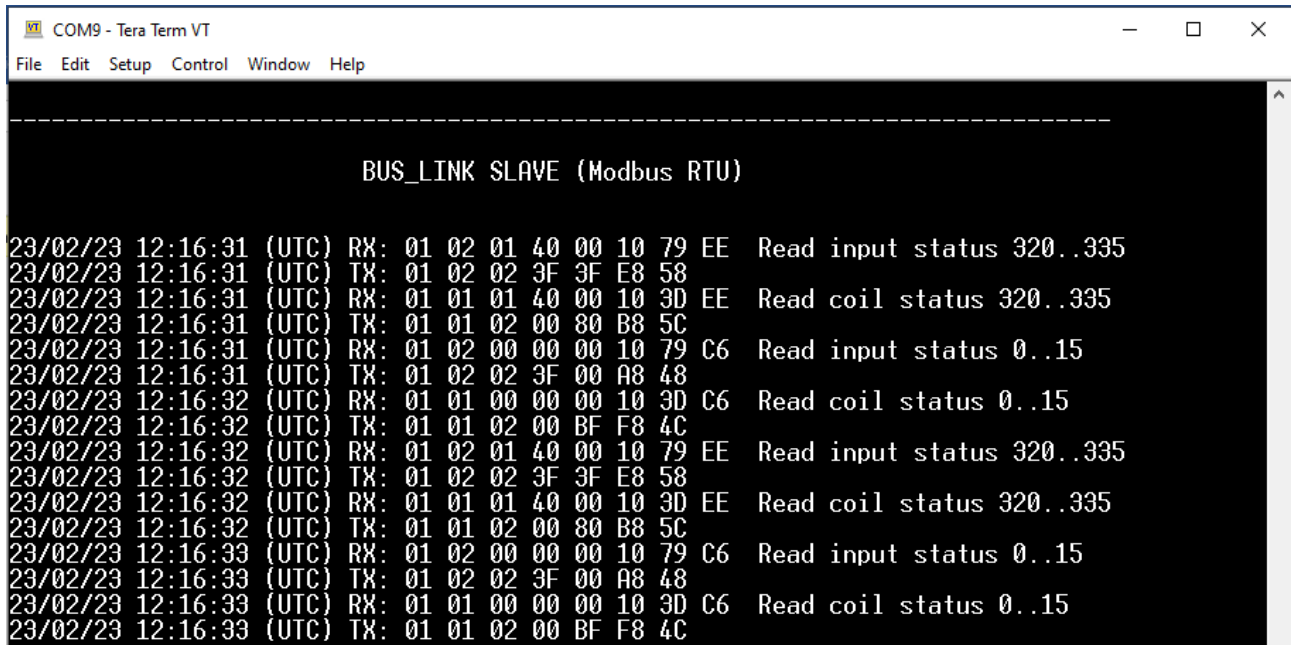

### *1.2.6 ID - Display Input Digitals*

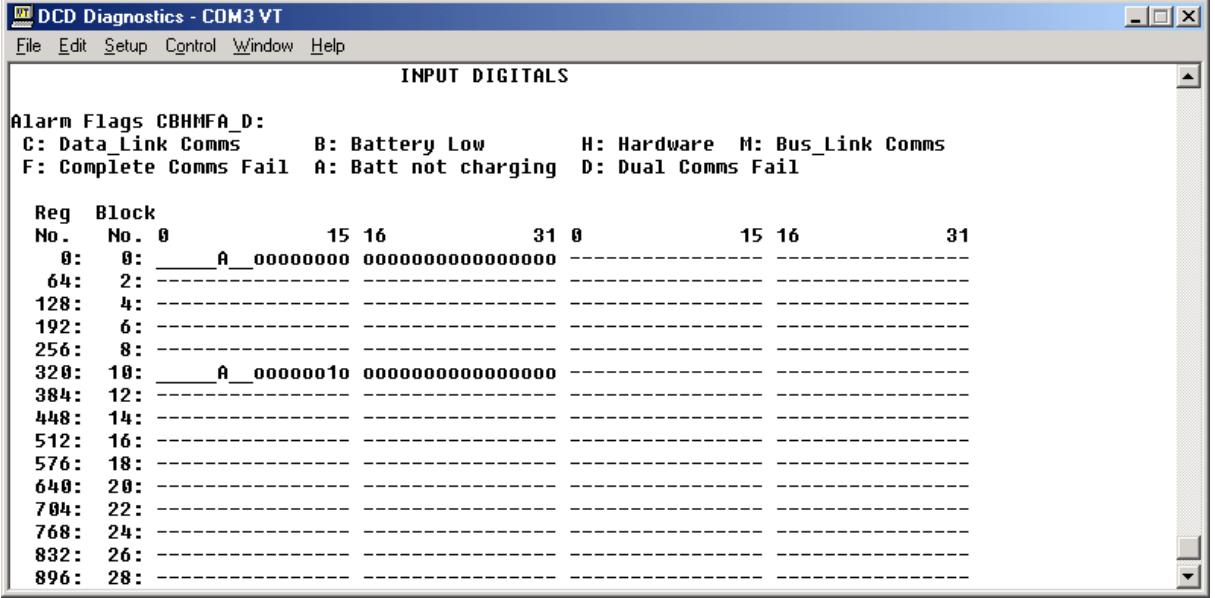

This displays the current state of all digital input data blocks. The display will scroll until either all 250 blocks have been shown or until the user exits (by pressing any key followed by enter).

Note that the base-station only displays data from the data blocks that are actually used. Furthermore, it learns which are root data blocks and displays the alarm flags contained within them as illustrated above. Each data block has 32 digitals, so the root data blocks can also incorporate one 16-channel digital input expansion module. If more are fitted the inputs will 'spill over' into the next data block.

Input data blocks that are not used by the local I/O at the base-station copy the respective inputs from an outstation. In the above illustration the base-station is obviously interrogating an outstation at address 10, so the first 8 inputs in this block are the alarm flags from that outstation, followed by its digital inputs.

Digital output data blocks can be similarly displayed using the OD command.

## *1.2.7 IR - Display Input Registers*

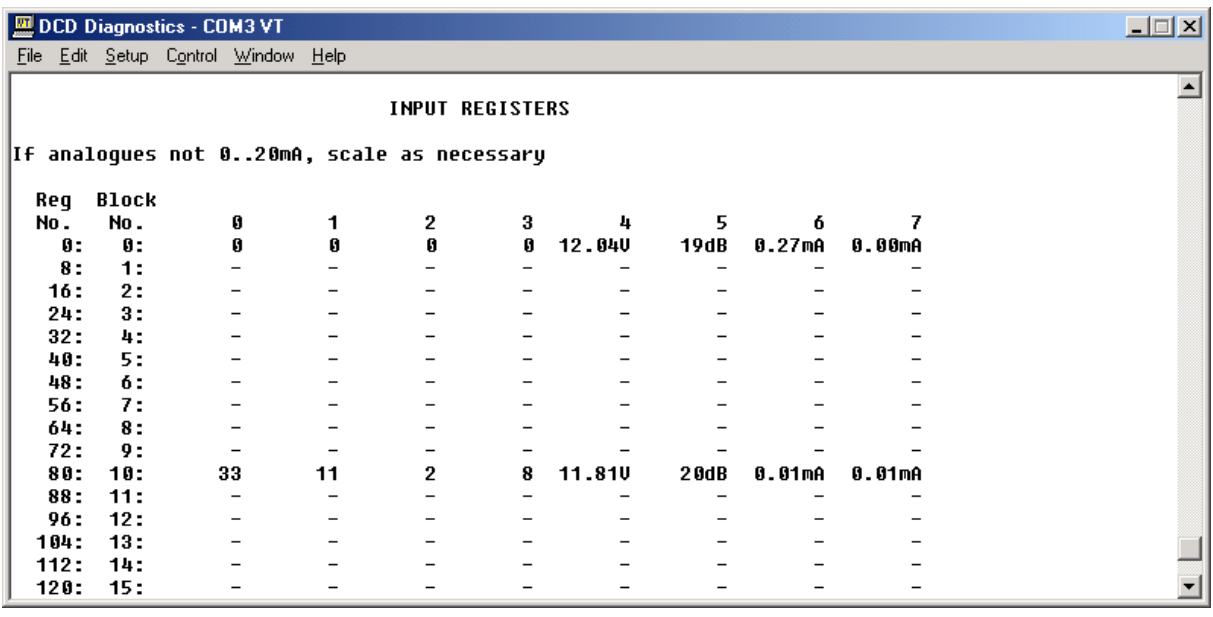

The software learns which are root data blocks and displays the data in the appropriate units. Thus, in the above illustration it is readily apparent that it is a base-station interrogating an outstation set to address 10. The basestation power sully is 12.04V and the outstation is 11.81V. The signal strength of the last command received by the outstation was +20dBuV and the last response received by the base-station was +19dBuV. If either station was equipped with analogue input expansion modules the value of each analogue input would be displayed in mA, as are the two within each root blocks.

If any register inputs are read via *Bus\_Link*, they will be displayed as 16-bit values in the range 0…65535.

### *1.2.8 P - Display PLC Communications*

The format of this display will depend on the protocol used on the *Bus\_Link* port for communications with a PLC, SCADA system or some other device. Each line will begin with cmd: or rep: to define if the following data is a command or a reply to a command. If *Bus\_Link* is configured as a slave device commands will originate from the host that is connected to it, whereas a master *Bus\_Link* port will originate commands.

As well as showing the encoded message, the display also shows a plain English interpretation.

### *1.2.9 FR - Force Register*

This command and the associated FD, FH and FC commands allow the user to force values into the database. The user is prompted for a block number, a register number within the block and a new value to enter. These commands can typically be used to force digital and analogue outputs to defined states to check the integrity of installation wiring and instruments. Note that the outputs will revert to their correct state when the system next updates. If these commands are used it is preferable to disconnect the aerial or leased line to prevent true data over-writing the test values. Alternatively, the configuration can be temporarily modified (e.g. by changing to a different radio channel) for the duration of the tests.